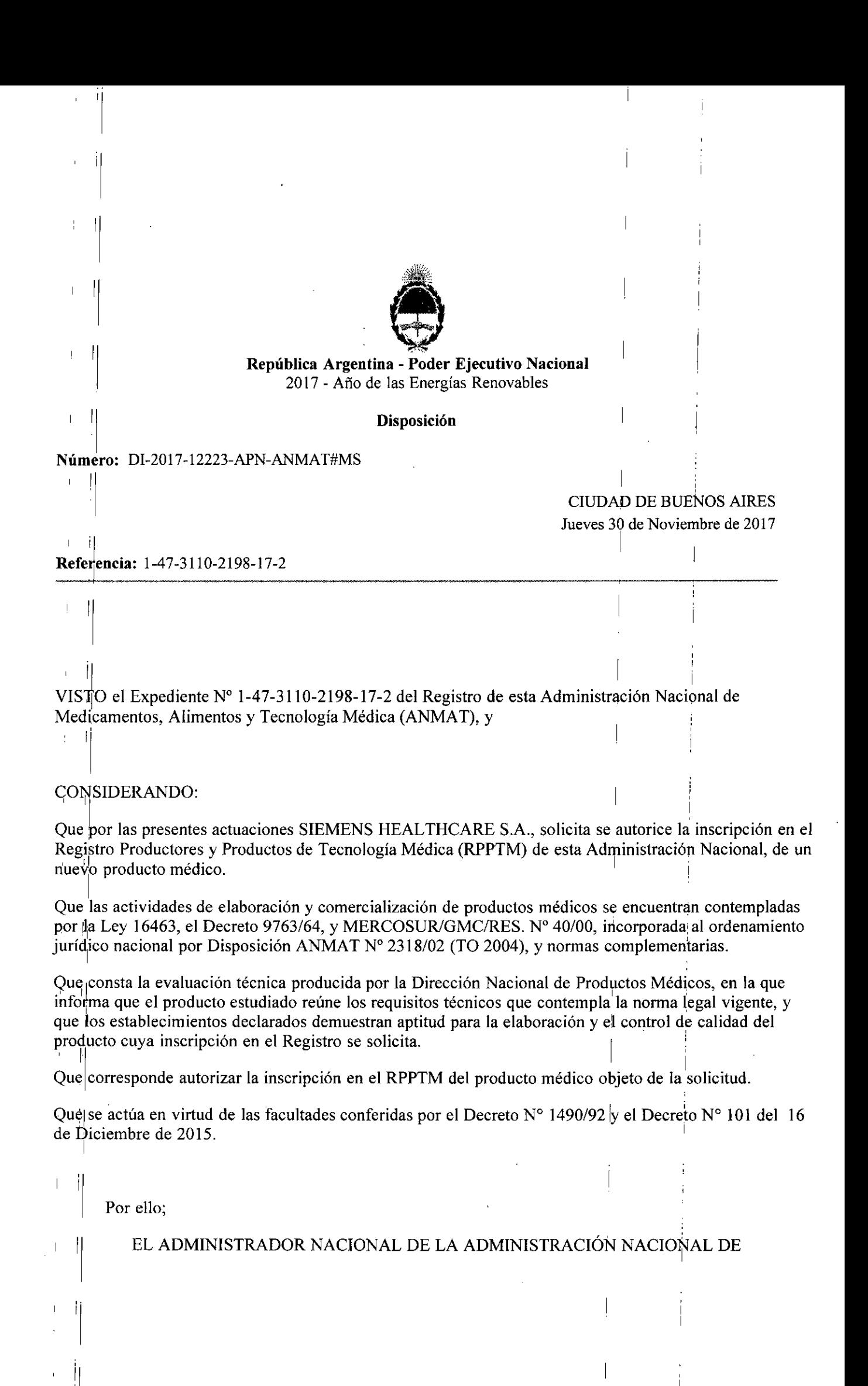

 $\epsilon_{\rm{max}}$ 

#### MEDICAMENTOS, ALIMENTOS Y TECNOLOGÍA MÉPICA .

'. "

I ;

#### DISPONE:

ARTÍCULO 1<sup>°</sup>. Autorízase la inscripción en el Registro Nacional de Productores y Productos de Tecnología Médica (RPPTM) de la Administración Nacional de Medicamentos, Alimentos y Tecnología Médica (ANMAT) del producto médico marca Siemens nombre descriptivo Sistema de gating respiratorio y nombre técnico Aparatos Auxiliares para el Posicionamiento, Radiográficos/ Radioterapéuticos, de acuerdo con lo solicitado por SIEMENS HEALTHCARE S.A., con los Datos Identificatorios Característicos que figurah al pie de la presente.

ARTÍCULO 2<sup>°</sup>.- Autorízanse los textos de los proyectos de rótulo/s y de instrucciones de uso que obran en documento *Nº* IF-2017-28409194-APN-DNPM#ANMAT.

ARTÍCULO 3<sup>°</sup>.- En los rótulos e instrucciones de uso autorizados deberá figurar la leyenda "Autorizado" por la ANMAT PM-1074-694", con exclusión de toda otra leyenda no contemplada en la normativa vigente.

ARTICULO 4°.- Extiéndase el Certificado de Autorización e Inscripción en el RPPTM con los datos característicos mencionados en esta disposición.

ARTÍCULO 5°.- La vigencia del Certificado de Autorización será de cinco (5) años, a partir de la fecha de la presente disposición.

ARTÍCULO 6°.- Regístrese. Inscríbase en el Registro Nacional de Productores y Productos deTecnología Médica al nuevo producto. Por el Departamento de Mesa de Entrada, notifiquese al interesado, haciéndole entrega de la presente Disposición, conjuntamente con rótulos e instrucciones de uso autorizados y el Certificado mencionado en el artículo 4°. Gírese a la Dirección de Gestión de Información Técnica a los fines de confeccionar el legajo correspondiente. Cumplido, archívese.

## I *DATOS* IDENTIFICATORIOS CARACTERISTICOS

Nombre descriptivo: Sistema de gating respiratorio,

Código de identificación y nombre técnico UMDNS: 13-260 Aparatos Auxiliares para el Posicionamiento, Radiográficos/Rad ioterapéuticos

 $March(s)$  de (los) producto(s) médico(s): Siemens

Clase de Riesgo: III

'1

11

'1 I I

Indicación autorizada: Destinado para ser utilizado con sistemas de radioterapia y de rayos X de diagnóstico para activar y desactivar dichos dispositivo cuando los puntos objetivos del ciclo respiratorio del paciente se encuentran dentro de límites establecidos previamente.

Modelo/s: Respiratory Gating System AZ-733VI

Períddo de vida útil: 10 Años

I FOrmade presentación: Unidad principal y accesorios

Condición de uso: Venta exclusiva a profesionales e instituciones sanitarias

Nombre del fabricante: Anzai Medical Co. Ltd.

Lugar/es de elaboración: 3-9-15, Nishi-Shimagawa, Shinagawa-Ku, Tokyo 141-0033.

Expediente Nº 1-47-3110-2198-17-2

 $\mathbf{I}$ 

 $\overline{\phantom{a}}$ 

ti<br>Digitally signed by LEDE Roberto Luis<br>Date: 2017,11.30 11.03:06 ART<br>Location: C|udad Autónoma de Buenos Aires Roberto Luis Lede SubAdministrador Administración Nacional de Medicamentos, Alimentos y Tecnología Médica  $\overline{1}$  $\mathbf{r}$ 

Digitially signed by GESTION DOCUMENT AL ELECTRONICA - GDE, CARR<br>ON: di-GESTION DOCUMENTAL ELECTRONICA - GDE, CAR<br>DM MINISTERIO DE MODERNIZACION, ou-SECRETARIA DE<br>MODERNIZACION ADMINISTRATIVA, serialNumber=CUIT<br>307/5117564

# $6000 - 4$

l,

Anexo III.B de la Disposición 2318/02

 $\begin{picture}(180,10) \put(0,0){\line(1,0){155}} \put(10,0){\line(1,0){155}} \put(10,0){\line(1,0){155}} \put(10,0){\line(1,0){155}} \put(10,0){\line(1,0){155}} \put(10,0){\line(1,0){155}} \put(10,0){\line(1,0){155}} \put(10,0){\line(1,0){155}} \put(10,0){\line(1,0){155}} \put(10,0){\line(1,0){155}} \put(10,0){\line(1,0){155}}$  $\frac{1}{2}$  ,  $\frac{1}{2}$  ,  $\frac{1}{2}$  $r_{\rm FOL}$ IO  $\mathcal{E}$ **DEPROD** 

# Rótulo de ANZAI

 $\mathbf{ii}$ 

İİ

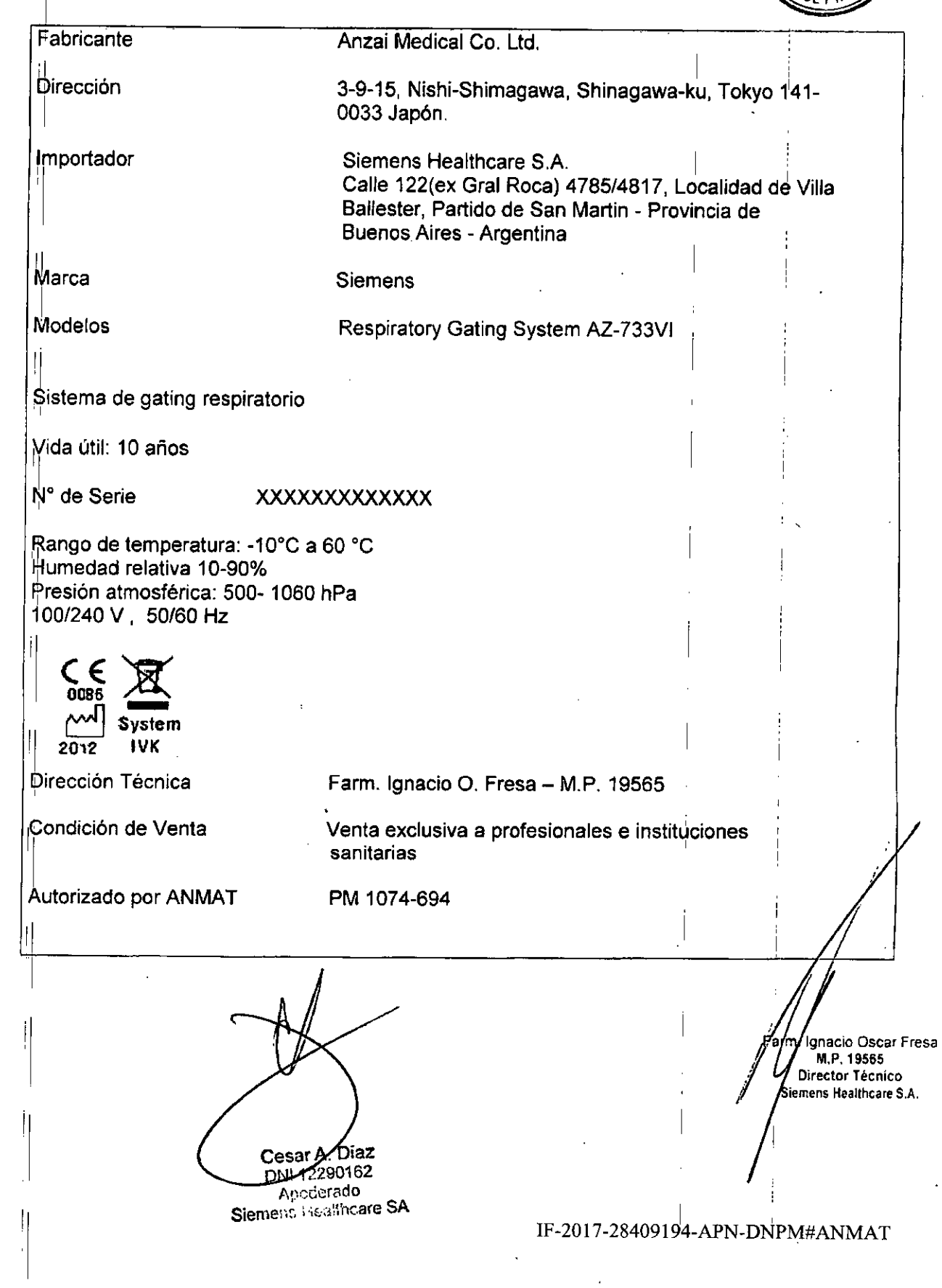

#### 000. 5

# Anexo III.B de la Disposición 2318/02

### 3. Instrucciones de Uso.

**FOLIO**  $DFDR$ 

i3.1 Las indicaciones contempladas en el ítem 2 de éste reglamento (Rótulo), salvo las que figuran en los ítem 2.4 y 2.5

Fabricante

Anzai Medical Co. Ltd.

Dirección

3-9-15, Nishi-Shimagawa, Shinagawa-ku, Tokyo 141-0033 Japón.

Importador

Siemens Healthcare S.A. Calle 122(ex Gral Roca) 4785/4817, Localidad de Villa Ballester, Partido de San Martin - Provincia de Buenos Aires - Argentina

Marca

**Siemens** 

Modelos

Respiratory Gating System AZ-733VI

Sistema de gating respiratorio

Vida útil: 10 años

Rango de temperatura: -10°C a 60 °C Humedad relativa 10-90% Presión atmosférica: 500- 1060 hPa 100/240 V, 50/60 Hz

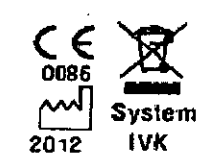

Dirección Técnica

 $\mathbf{I}$ 

Autorizado por ANMAT

Condición de Venta

Farm. Ignacio O. Fresa - M.P. 19565

Venta exclusiva a profesionales e instituciones sanitarias

PM 1074-694

Manual de instrucciones Cesar A. Diaz DNI 12270162 ∦∕≲do Apod

Siemens Healthcare SA

i∕m, Ignacio Oscar Fresa<br>na 1 d**e f**⊹19565 Director Técnico Siemens Healthcare S.A.

IF-2017-28409194-APN-DNPM#ANMAT

# $3.2.$

# $2010$

#### IlUSO *del sistema*

IEI Sistema de gating respiratorio AZ-733VI está destinado para ser utilizado con sistemas de radioterapia y de rayos X de diagnóstico para activar y desactivar dichos dispositivos cuando los puntos objetivo del ciclo respiratorio del paciente se encuentran ; dentro de límites establecidos previamente.

Cuando un órgano con movimiento respiratorio es objeto del dispositivo externo, que 'sincroniza su irradiación con la información respiratoria, es decir, se produce irradiación :con sincronización respiratoria, puede mejorarse la precisión de' la imagen de diagnóstico o la radioterapia.

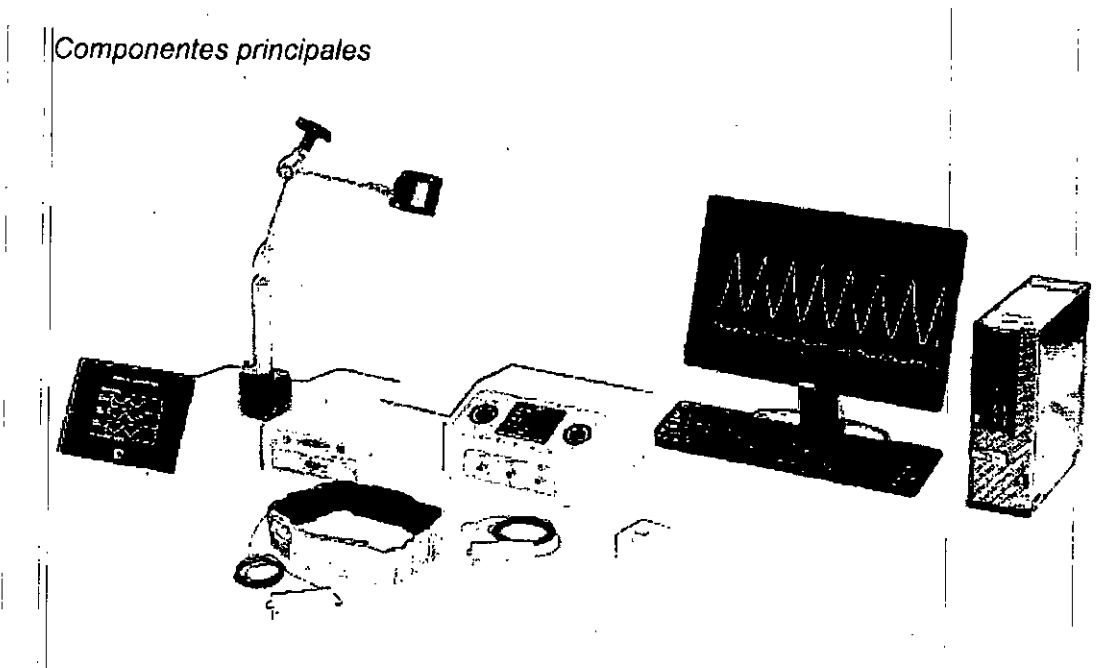

los componentes de este sistema están formados por componentes estándar y ,componentes opcionales.

2.1 Componentes estándar

Diaz Cesar A DNI 12290162

Apoderado Siemens Healthcare SA

**Manual de instrucciones**

. <sup>I</sup> <sup>n</sup> <sup>o</sup> **Osear Fresa** ? • Págin dg/ff- 19565 **i tar Técnico** e **s Healthcare** S.A.

#### IF-2017-28409194-APN-DNPM#ANMAT

página 3 de 44

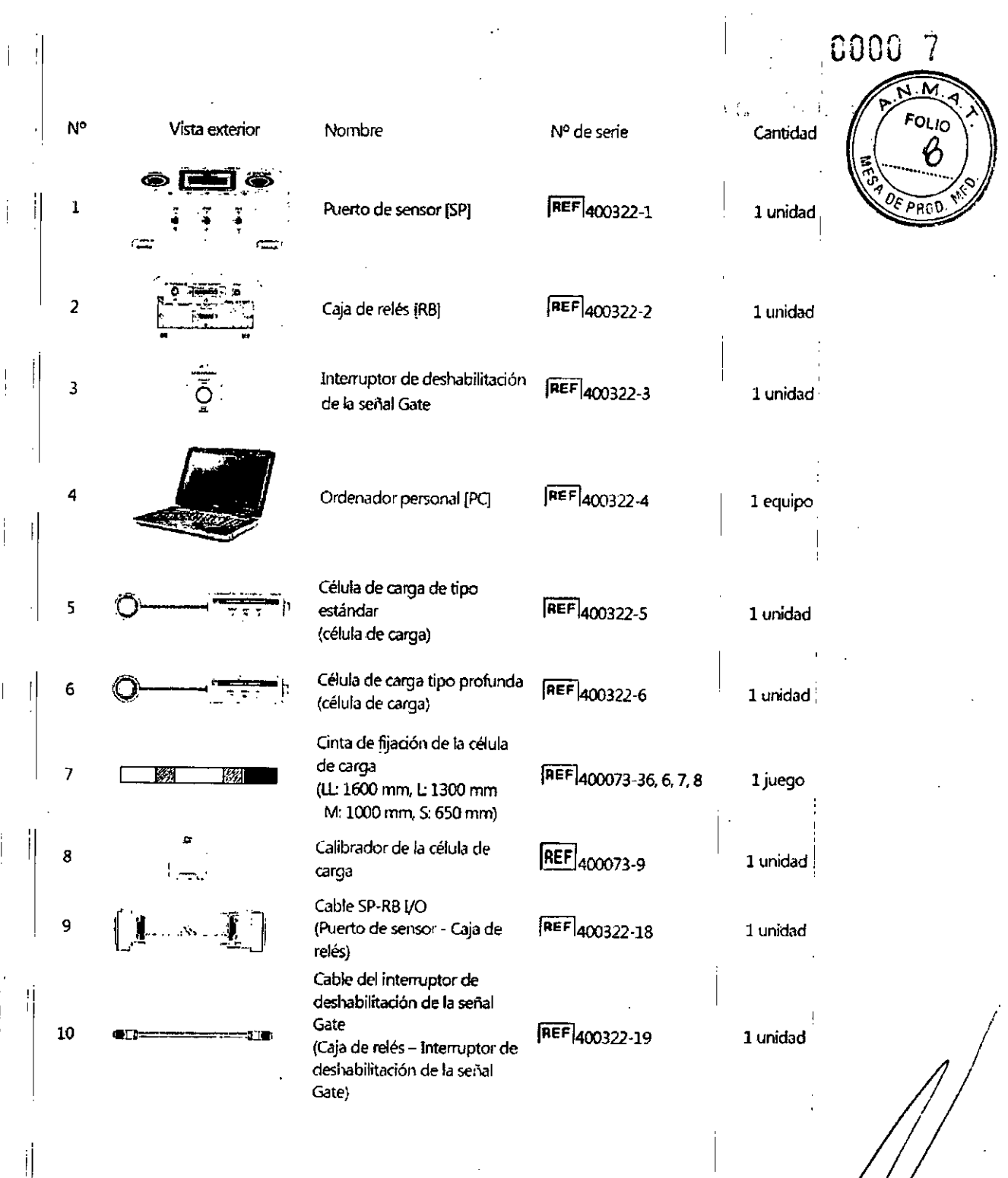

Cesar A Diaz<br>DNI 12290162<br>Applerado<br>Stemens Heatticare SA

 $\overline{\phantom{a}}$ 

 $\bar{z}$ 

İ

 $\frac{1}{2}$  $\begin{array}{c} \hline \end{array}$ 

 $\overline{\phantom{a}}$ 

**Manual de instrucciones**

**JI nado Osear Fresa** I *.fo!19565* **¡rector Técnico ens Healthcare S.A.**

 $\bar{\phi}$ 

 $\sim$   $\sim$ 

IF-2017-28409194-APN-DNPM#ANMAT

J,

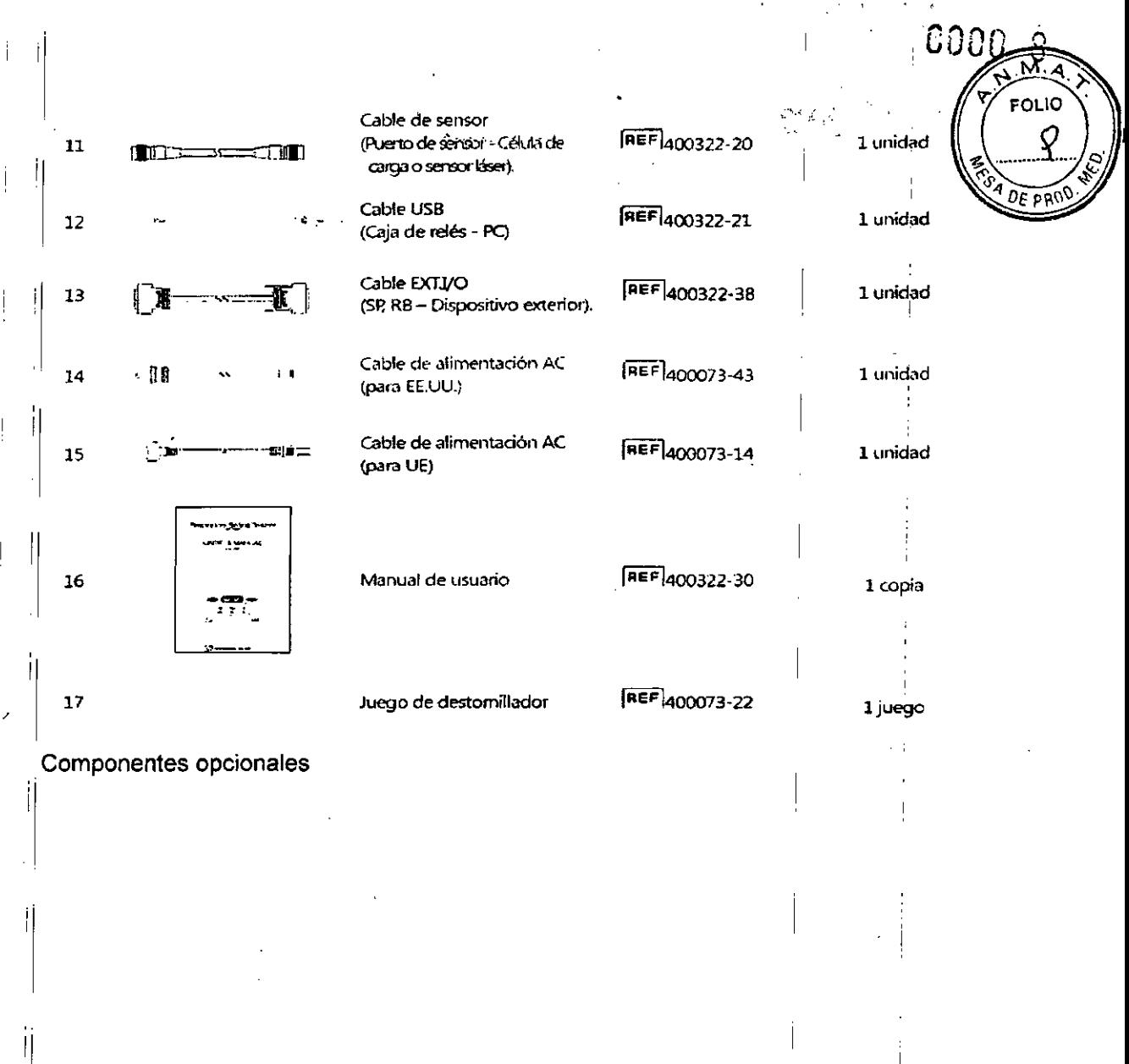

Cesar A. Diaz<br>DNJ42290162<br>Siemens Healthcare SA

 $\bar{\rm I}$ 

 $\overline{\phantom{a}}$ 

İ

 $\mathbb{I}$  $\|$ 

 $\left| \right|$  $\overline{\mathbb{L}}$ 

 $\left| \cdot \right|$  $\hat{\mathbf{r}}$ 

 $\overline{\phantom{a}}$  $\mathbf{I}$ 

Manual de instrucciones

Fam. Ignacio Oscar Fresa<br>Página 4/80.19565<br>Siemens Healthcare S.A.

 $\mathbf{i}$ 

IF-2017-28409194-APN-DNPM#ANMAT

 $\ddot{\phantom{a}}$ 

 $\bar{\ell}$ 

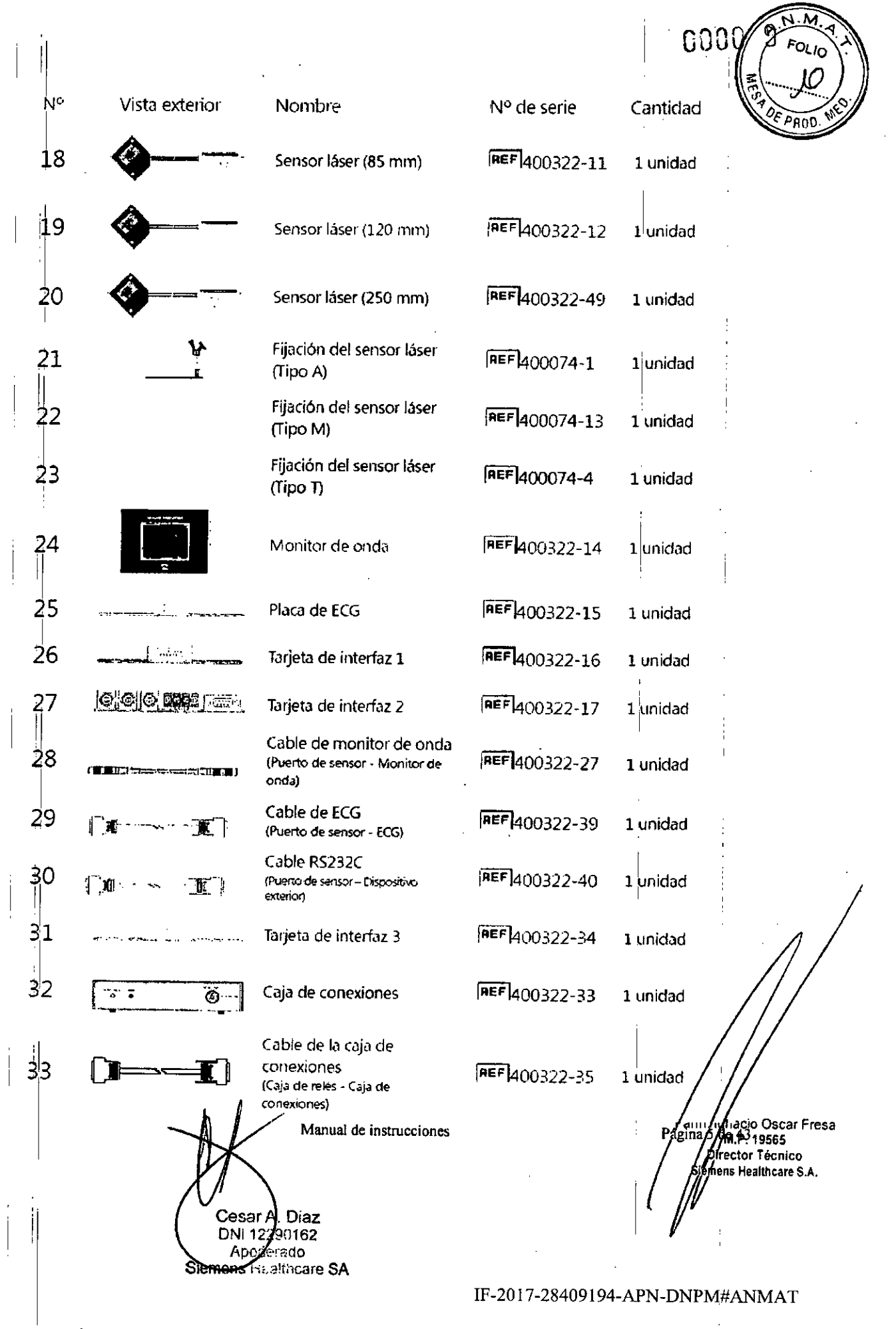

 $\mathcal{L}$ 

 $\frac{1}{2}$ 

 $\mathcal{L}$ 

 $\overline{t}$ 

 $\begin{array}{c} \begin{array}{c} \begin{array}{c} \end{array} \end{array} \end{array}$ 

 $\overline{\phantom{a}}$ 

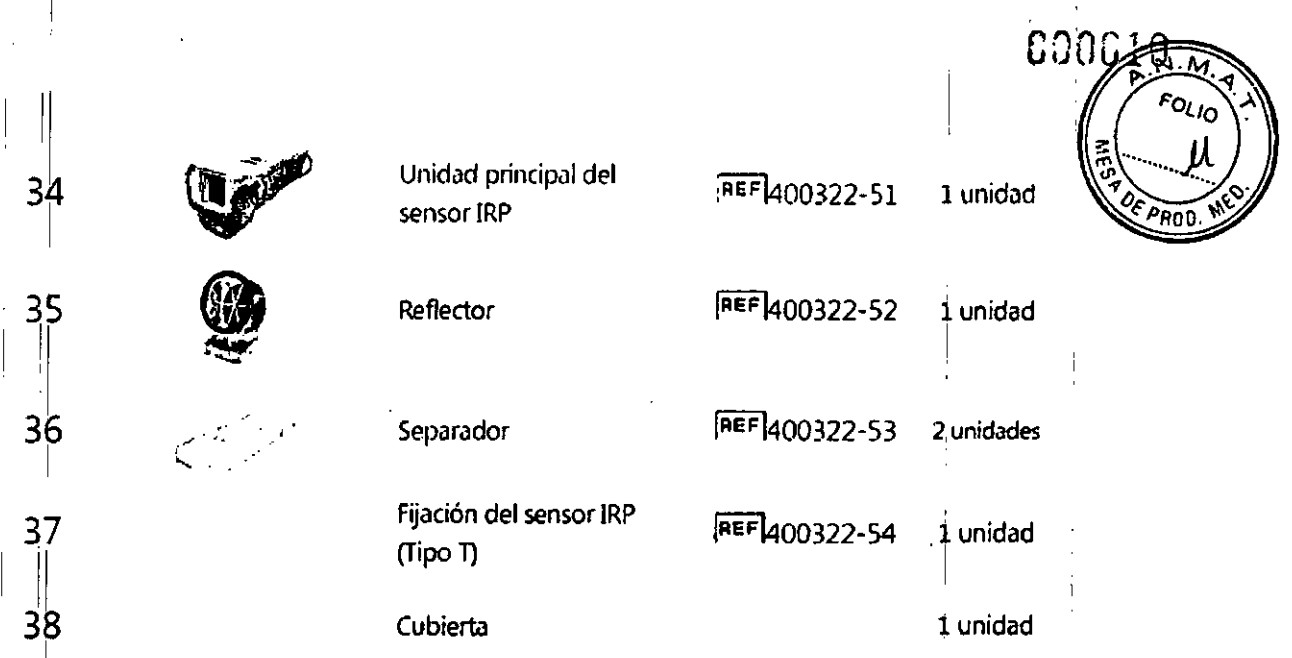

#### 2.3.11Puerto de sensor

El Puerto de sensor recibe una señal respiratoria analógica del sensor respiratorio, la convierte en señal digital *y* la envía al PC. *Bajo* el control del PC, el puerto de sensor , " emite la señal de gatíng (sincronización) al equipo externo.

11 . Indicador LEO para la conexión de CH1/CH2/CH3 Se ilumina en azul mientras se encuentre conectado el sensor respiratorio de CH1/CH2/CH3. (1) Panel frontal

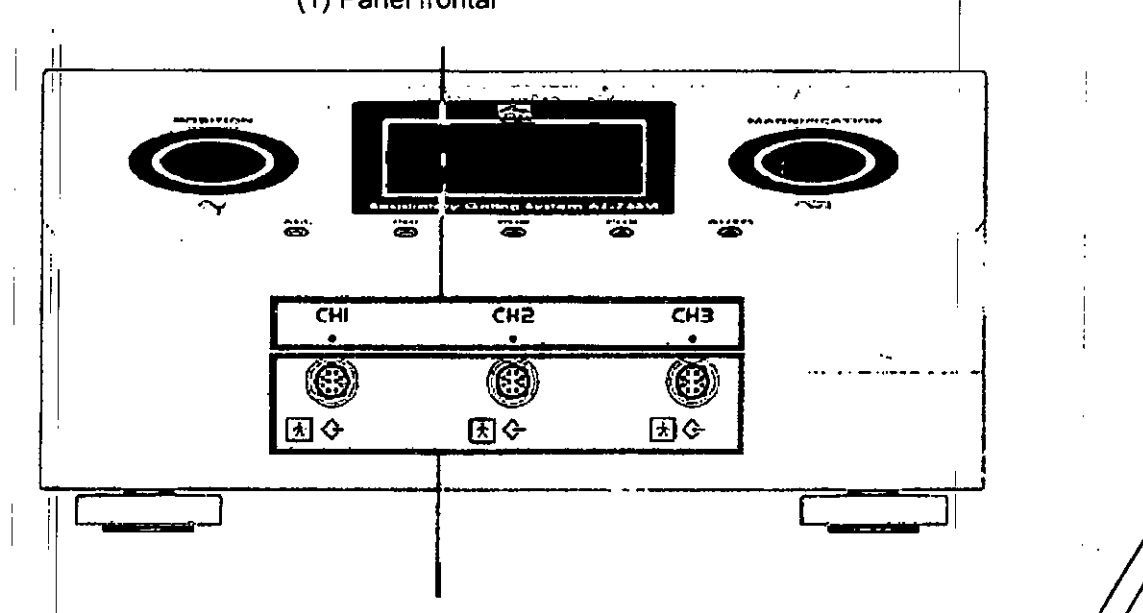

Conector de sensor CH1/CH2/CH3

Conectores para conectar el sensor respiratorio con cable de sensor **Manual de instrucciones**

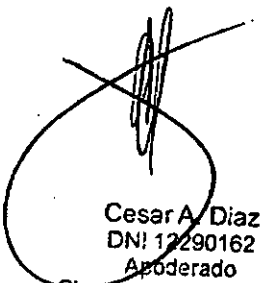

Siemens Healthcare SA

IF-2017-28409194-APN-DNPM#ANMAT

, 1

Farm Jonacid Oscar Fresa<br>Página p do 19565<br>Difector Técnico<br>Sjémynt Healthcare S.A.

6001

Pueden conectarse al mismo tiempo tres unidades de sensor para CH1, CH2 y CH3.

Panel superior

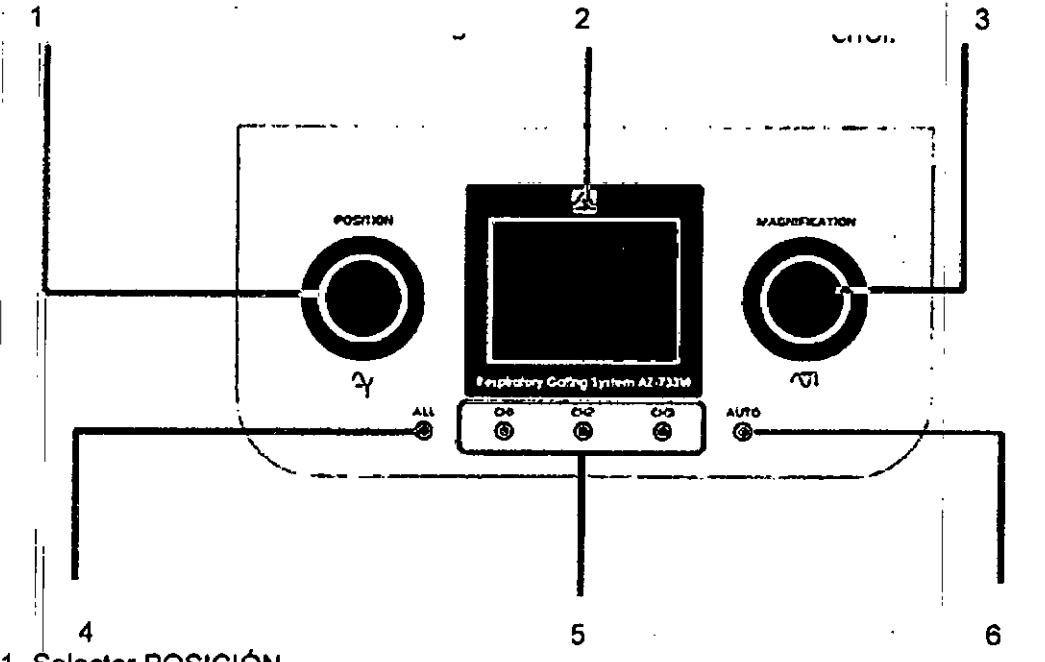

1- Selector POSICiÓN

• Conmutador giratorio para ajustar la posición de la forma de onda respiratoria.

• Alrededor del selector se encuentra una luz indicadora. Se ilumina en azul cuando el sistema funciona de forma normal yen naranja si el puerto de sensor detecta un error. 2- Panel LCD

Muestra la siguiente información:

•Tipo de sensor conectado .

'Fot-ma de onda de entrada

'NÚmero de puerto EXT.I/O, estado de la señal Gate (sincronización), señal Beam (haz) y señal Interlock (enclavamiento)

'C6digos de error , ..•.

3- Selector AMPLIACIÓN

;'Cl1nmutador giratorio para ajustar la ampliación de la forma de onda respirfltoria. , ,. Alrededor del selector se encuentra una luz indicadora. Se ilumina en azul cuando el sistema funciona de forma normal y en naranja si el puerto de sensor detecta un error. 4- lhterruptor TODO

Si se pulsa, se mostrarán todas las formas de onda respiratorias de CH1, CH2 y CH3 en el panel LCD.

5- Interruptor CH1/CH2ICH3

Cuando se pulsa, se muestra la forma de onda del canal (CH) seleccionado en el p<br>LCD.<br>Childrenia del 2007 en fixoso.

6-lnterruptor AUTOMÁTICO .

11

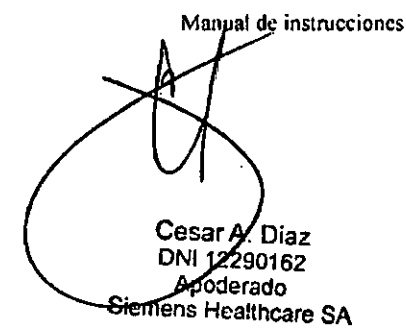

IF-2017-28409194-APN-DNPM#ANMAT

**'7lgna.cjo Osear Ffesa** '1\l.~19565 **Olrector Técnico Iemens Healtheare S.A.**

página 8 de 44

Cuando se pulsa, todas las formas de onda respiratorias de los sensores conectado ajustan automáticamente mediante la aplicación.

Manual de instrucciones Cesar A. Díaz<br>DNI 12292162<br>Apodexado<br>Siemens Healthcare SA

Fafm/Ignacio Oscar Fresa<br>Página/3 da: 19565<br>/ Digector Técnico<br>/ Biemens Healthcare S.A.

M FOI IO

 $\sigma_{\rm{w}}$  (  $\gamma_{\rm{p}}$ 

 $\cdot$ 

#### IF-2017-28409194-APN-DNPM#ANMAT

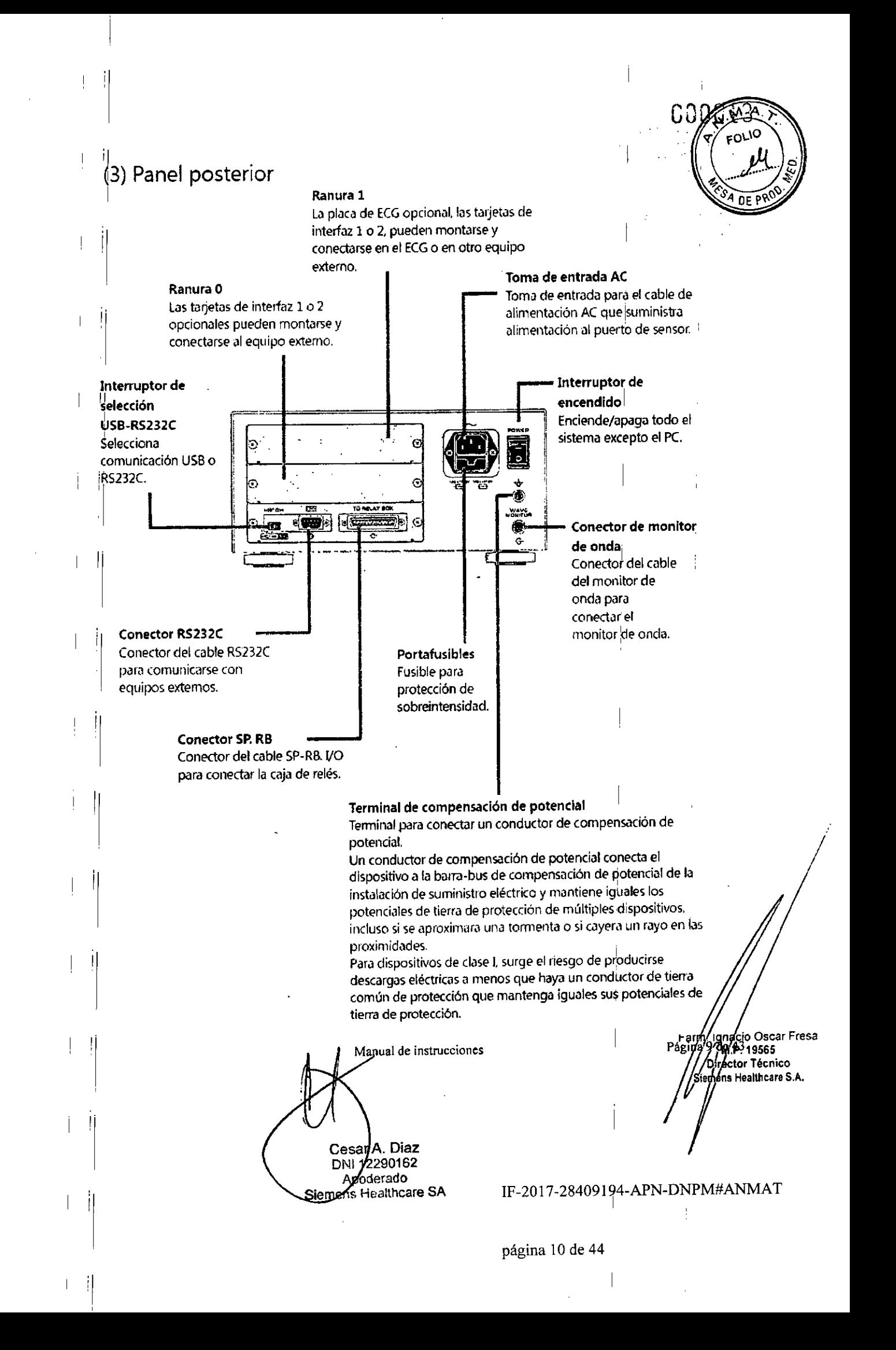

#### $||(4)$  Panel LCD  $\mathbf{r}$

,1

 ${\tt C}$ *(J*

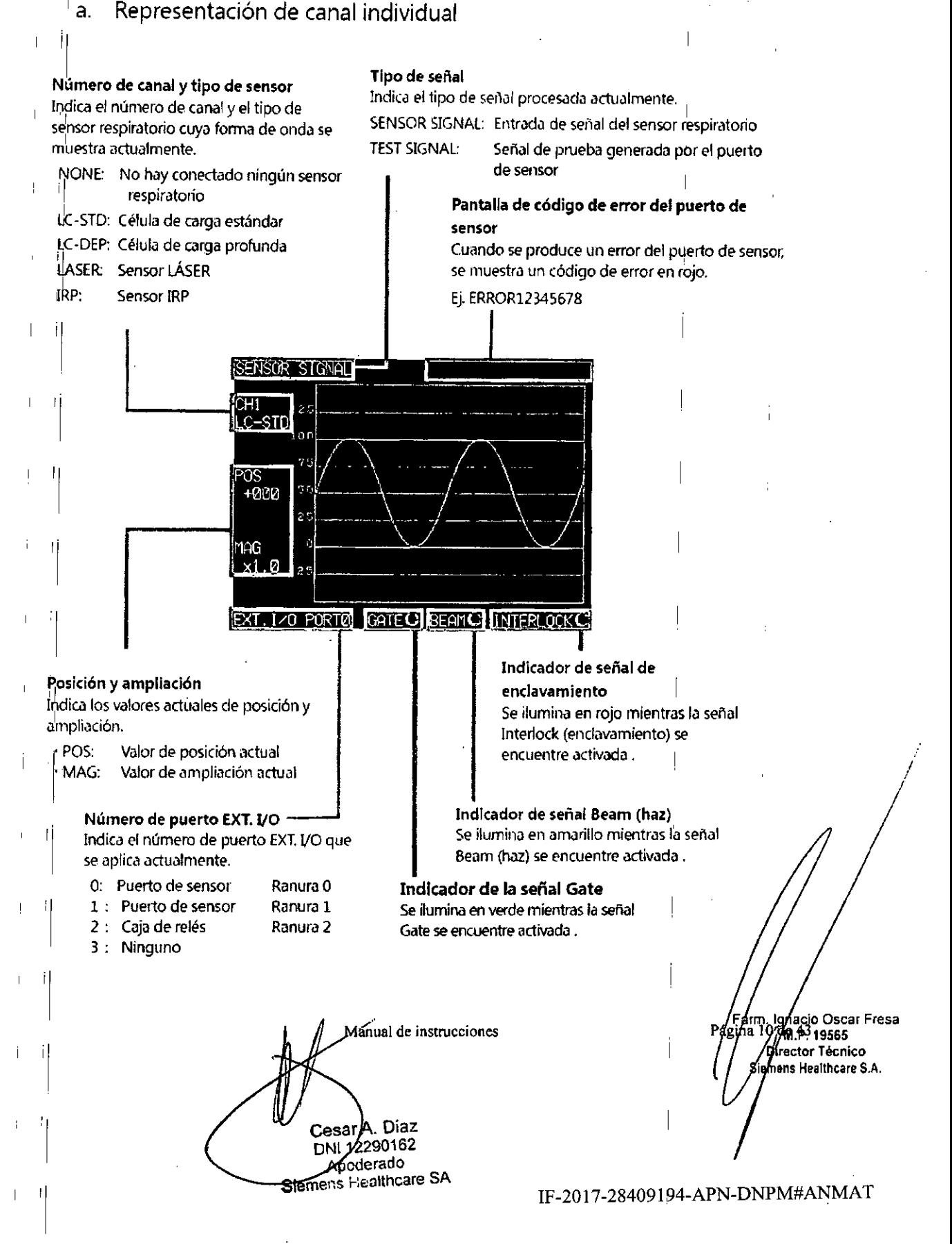

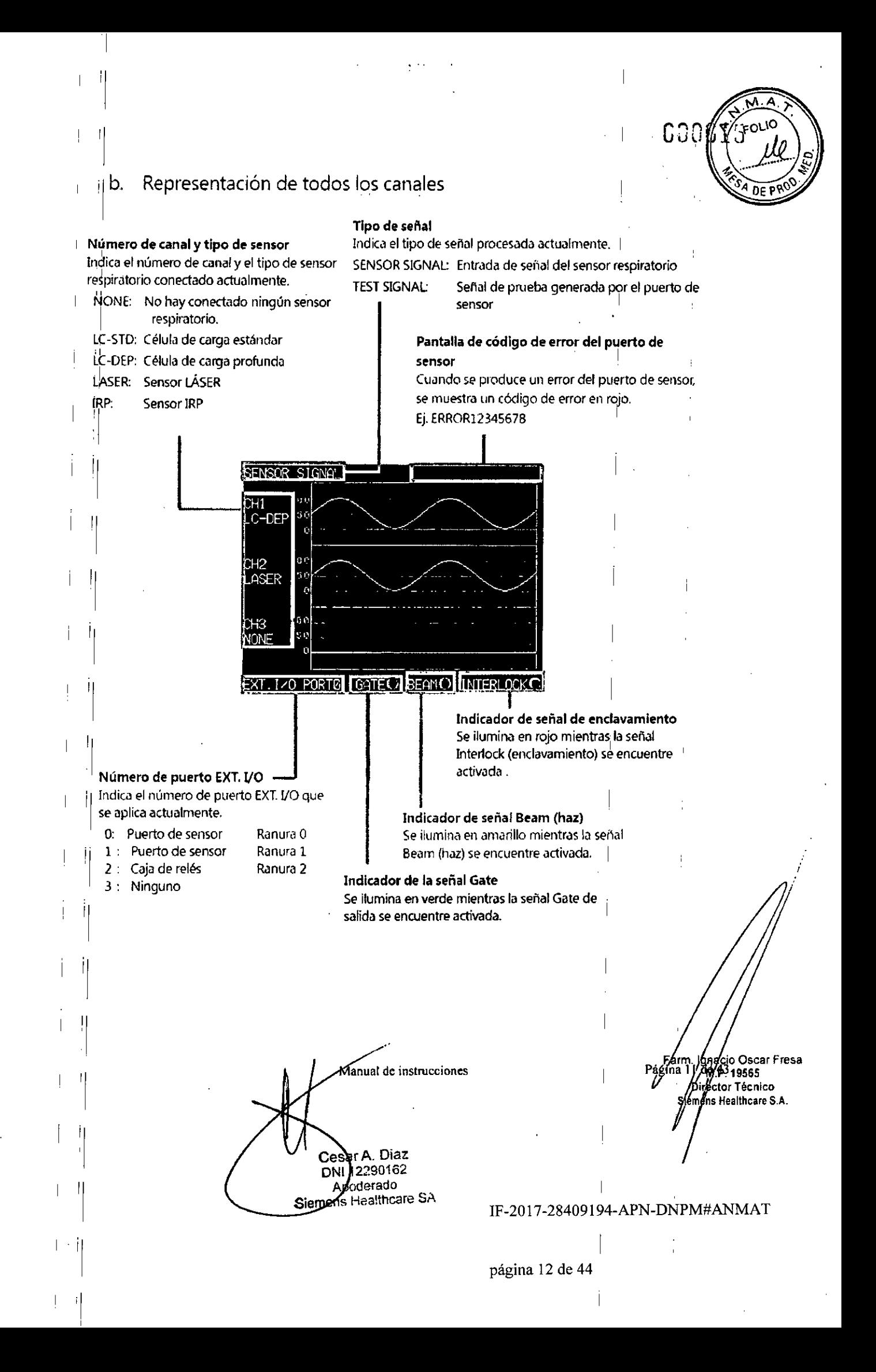

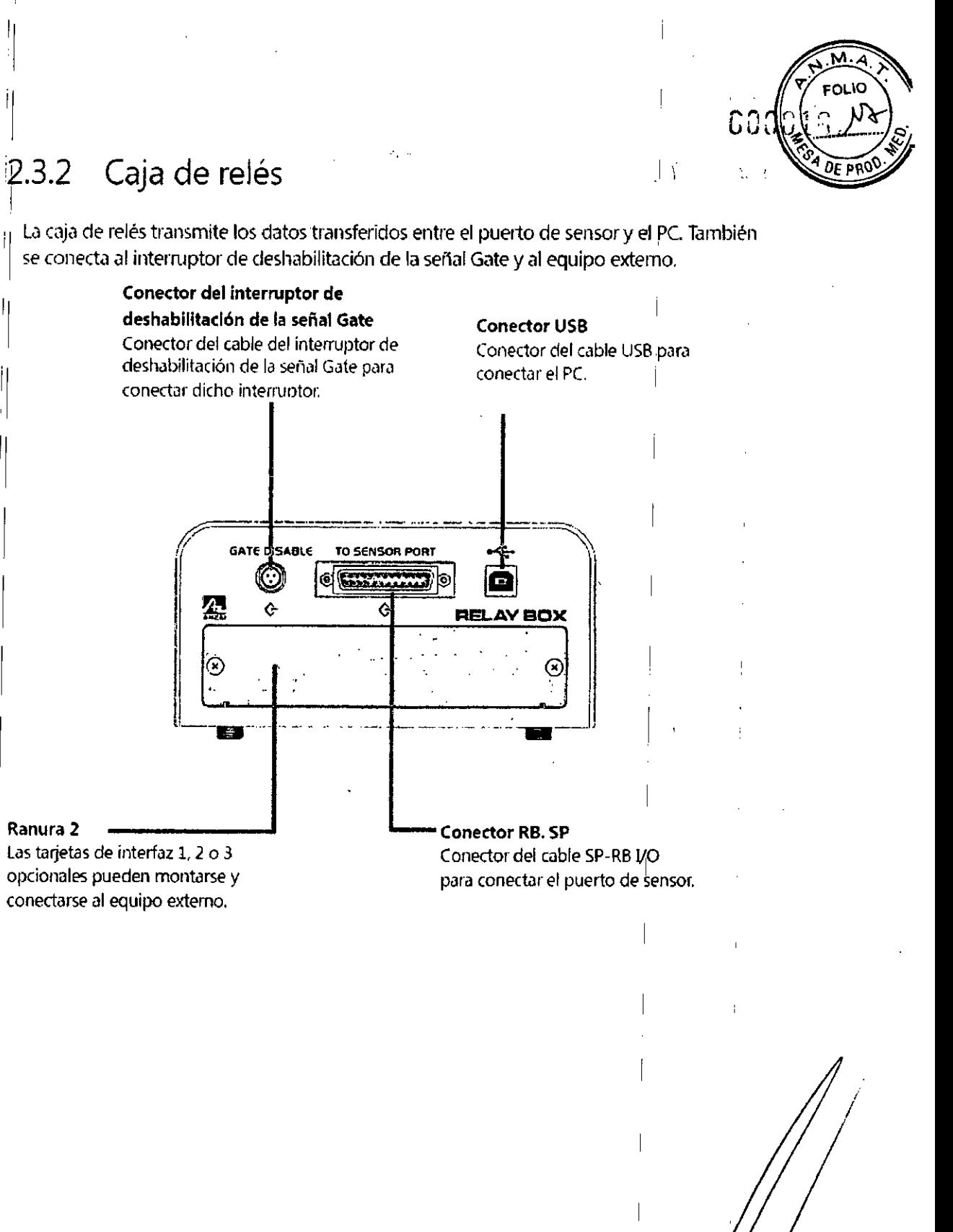

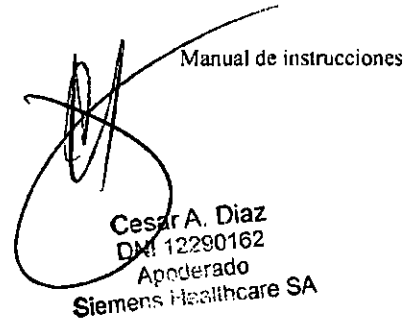

 $2.3.2$ 

Ranura 2

p), Ignacio Oscar Fresa<br>112 001, p3 19565<br>//Dipector Técnico<br>}/emens Healthcare S.A. Págma/

IF-2017-28409194-APN-DNPM#ANMAT

página 13 de 44

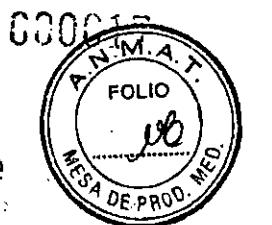

#### '1 2.3.3 Interruptor de deshabilitación de la señal Gate

 $\vert$ El interruptor de deshabilitación de la señal Gate está equipado con un interruptor  $\vert$ pulsador que hace que la señal Gate se apague cuando se pulse.

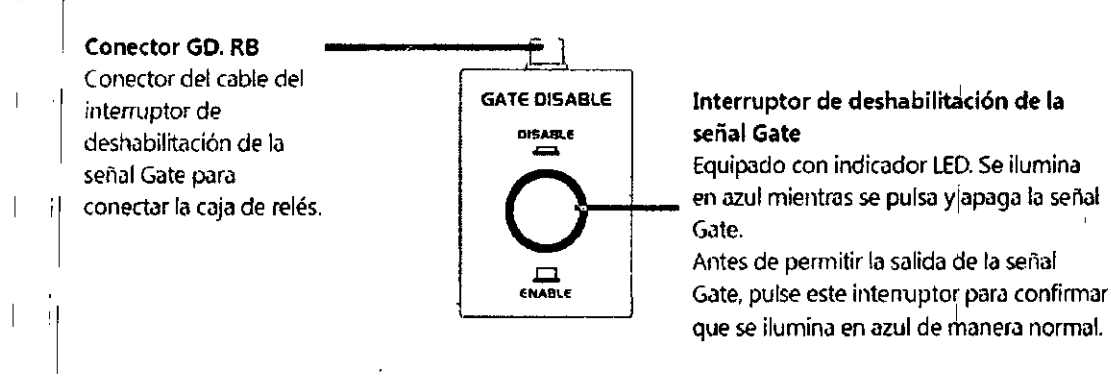

#### $\frac{1}{2}$ , 2,3.4 PC

 $\overline{1}$ 

El software de la aplicación para uso exclusivo de AZ-733VI se instala en el PC. Recibe ihformación respiratoria del puerto de sensor, la muestra en el monitor y ordena al puerto de sensor que emita la señal de Gate al equipo externo.

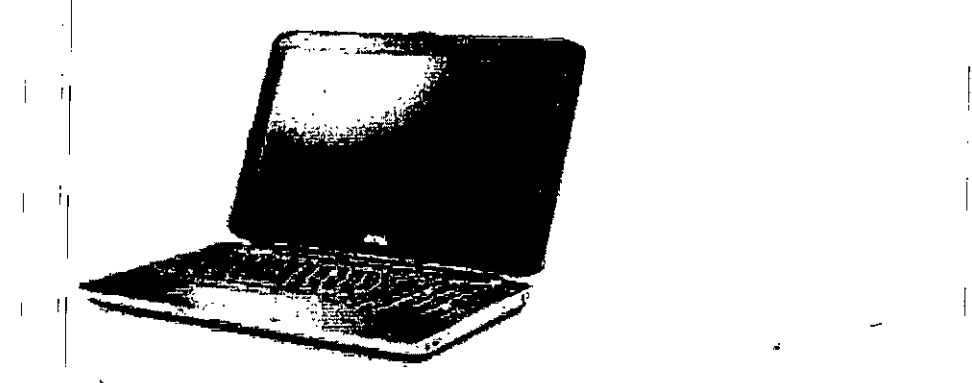

2,3,5 Célula de carga

I

tia célula de carga es un sensor respiratorio que, fijado en el pecho o abdomen del paciente, mide una presión con un extensómetro y detecta el movimiento de la superficie del cuerpo del paciente, que se asocia con el movimiento respiratorio. Se proporcionan dos tipos de célula de carga,

Célula de carga tipo estándar · · · Utilicese este tipo en la medida de lo posible.

Célula de carga tipo profunda ··· En caso de que el movimiento de la pared abdominal sea especialmente amplio o el pulso se superponga a la forma de onda respiratoria, use este tipo,

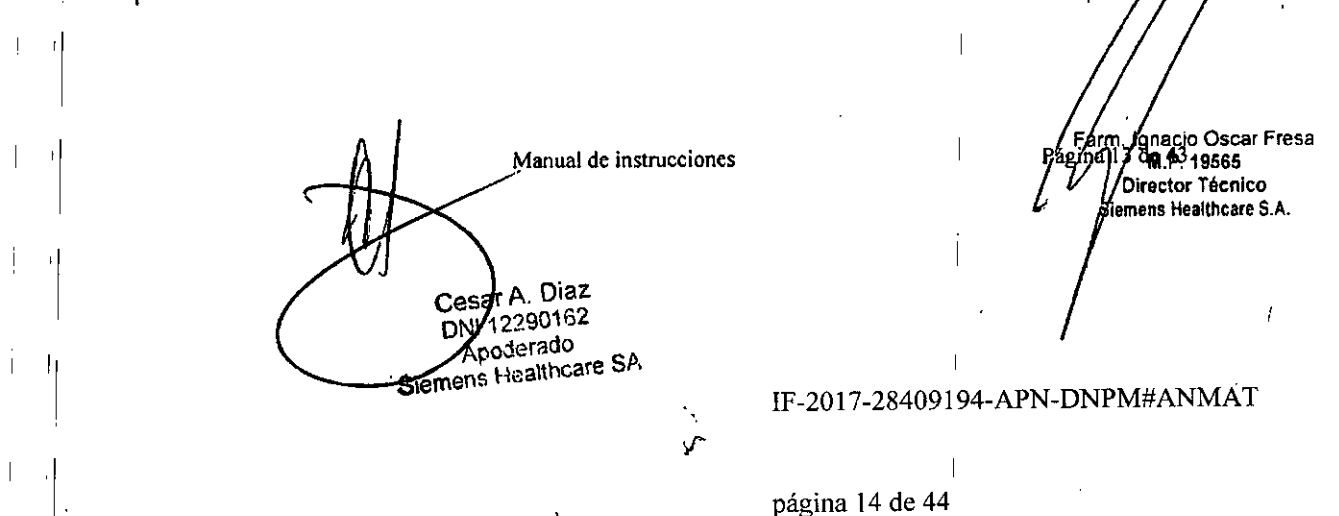

Conector LC. SP il Conector de cable de sensor para conectar el Célula de carga puerto de sensor. '1 '1  $\mathbb{Z}$   $\mathbb{Z}$   $\mathbb{Z}$   $\mathbb{Z}$   $\mathbb{Z}$   $\mathbb{Z}$   $\mathbb{Z}$   $\mathbb{Z}$  $\begin{array}{ccc} \text{...} & \text{...} & \text{...} \end{array}$  $\mathbf{I}$ '1 *'1:Y \_'.\_*  $\ddot{\phantom{1}}$ '1 Botón Amplificador de célula de carga <sup>I</sup> Amplifica la señal respiratoria de la célula de '1 carga y la emite al puerto de sensor. También muestra el nivel de apriete de la cinta '1 de fijación de la célula de carga con tres LEO: '1 "GOOD", "TIGHT" y "LOOSE". '1 Cinta de fijación de la célula de carga 2.3.6 La cinta de fijación de la célula de carga sostiene la célula de carga y la fija en el pecho o '1 abdomen de un paciente. il Existen cuatro tipos de tamaño: LL, L, M y S. Bolsillo Cuando se inserta la célula de carga. la superficie del botón tiene que orientarse hacia '1 el cuerpo del paciente para detectar el cuerpo del paciente para decudar<br>adecuadamente el movimiento del cuerpo del<br>paciente.<br>
<br>
Longitud (mm): Tamaño LL 1600, Tamaño L 1300, Tamaño M 1000, Tamaño S 650 adecuadamente el movimiento del cuerpo del '1 paciente. \_i~\_4¡;;'¡\4~" '1 J. '1 '1 I Longitud (mm); TamañoU 16CO, Tamatio l 1300, TamañoM 1000. TamañoS 650 '1 '1 '1 /gnacio Oscar Fresa<br>· **¤n de** 19565 Farm<br>14 Págin Manual de instrucciones '1 Director Técnico emens Healthcare S.A. '1 '1 Diaz Cesa 2290162 I '1 Apotlerado IF-2017-28409194-APN-DNPM#ANMAT **Apoterado**<br>Siemens Healthcare SA '1 página 15 de 44 il

# M. **FOLIO** ဢ DE PR sta (b

#### Calibrador de la célula de carga, 2.3.7

Esto se utiliza para calibrar la célula de carga.

I1

- I

il

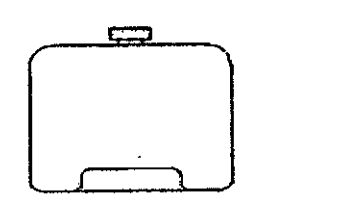

2.3.8 Sensor láser y fijación del sensor láser (opcional)

Este sensor láser dedicado se fija por encima del área del pecho o del abdomen del paciente y detecta el cambio de distancia hasta la superficie del cuerpo del paciente según su movimiento respiratorio.

Existen tres tipos de sensor láser según la distancia de medición: tipo 250 mm, tipo 120 mm y tipo 85 mm. In the set of  $\mathbb{R}^n$  is the set of  $\mathbb{R}^n$  is the set of  $\mathbb{R}^n$ 

La fijación del sensor láser se instala en la base de un dispositivo externo y sostiene el cabezal del sensor láser en una posición apropiada para detectar el movimiento de la superficie del cuerpo del paciente. La posición del cabezal del sensor láser puede ajustarse con fiexibilidad. '

**'Manual de irtstrucciones** Cesar A. Diaz DNY 12290162 *s*oderado Siemens Healthcare SA

e / <del>Farm J.</del> Ignacio Oscar Fresa<br>Pagina/15 **qm <del>p</del>?** 19565 **Director Técnico Slemens Healthcare S.A.**

IF-2017-28409'194-APN-DNPM#ANM

página 16 de 44

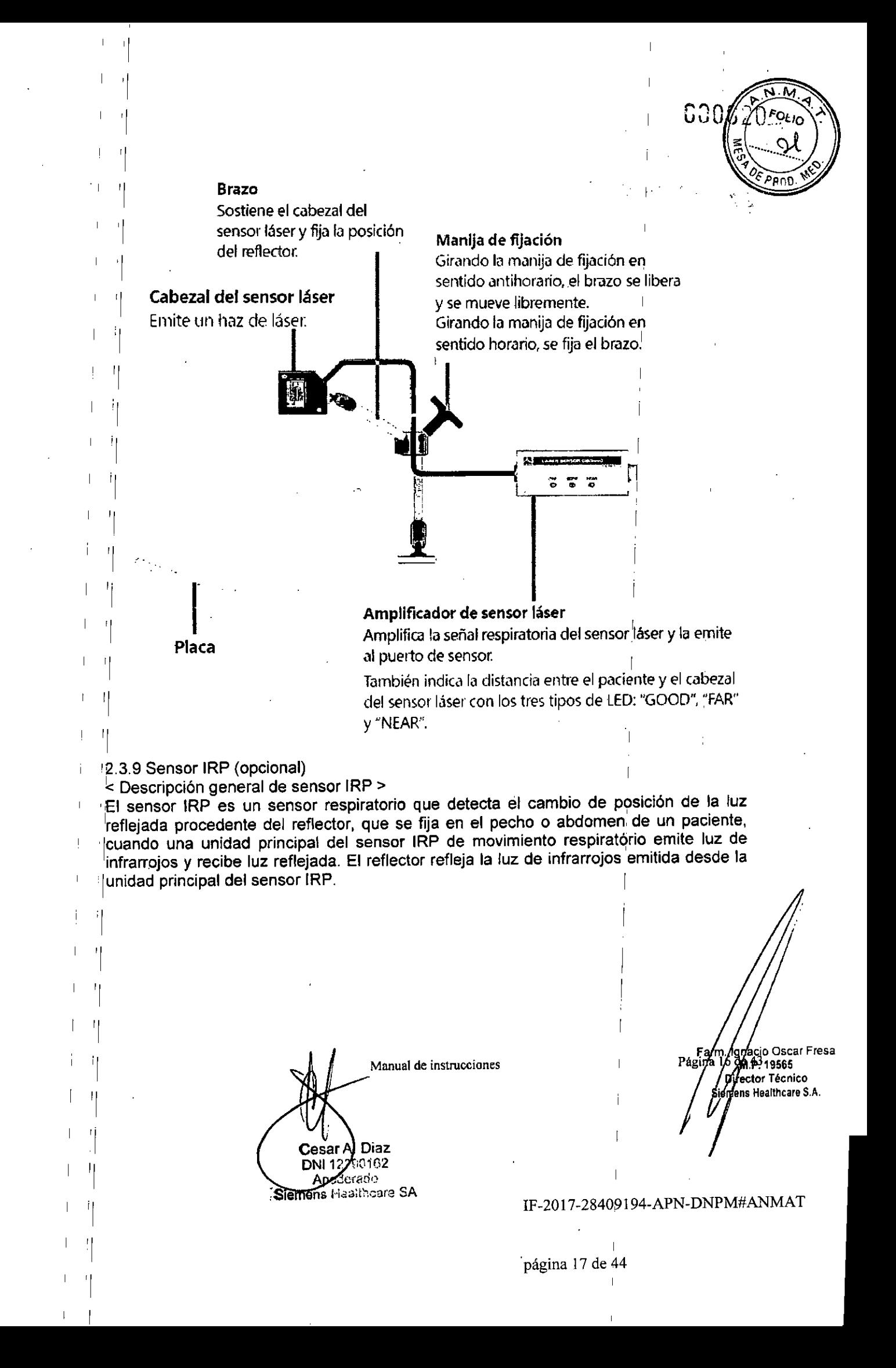

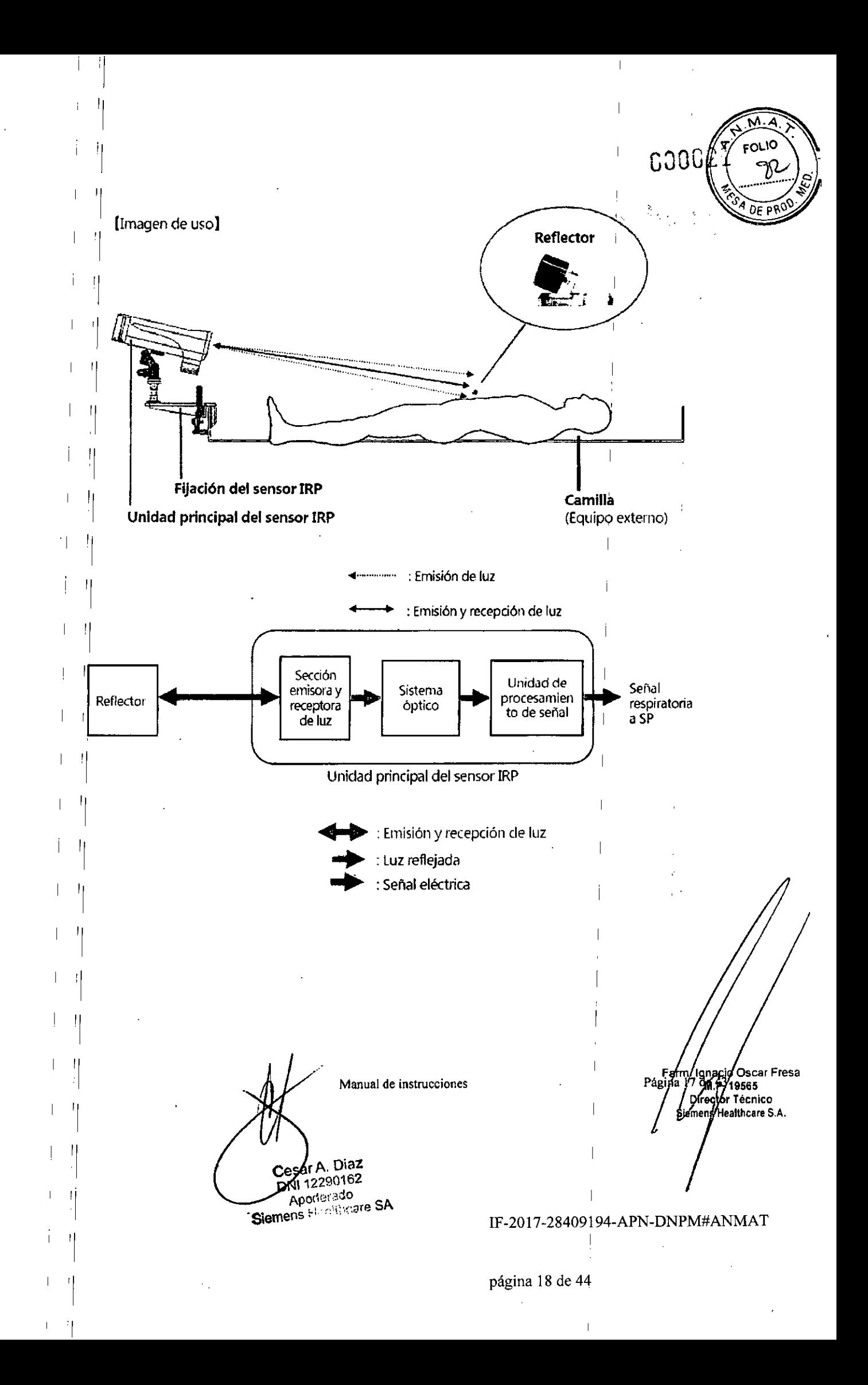

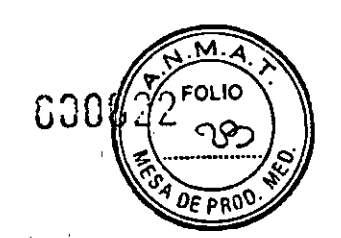

< Nombre y función de cada componente >

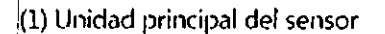

, I I  $\mathbf{I}$ 

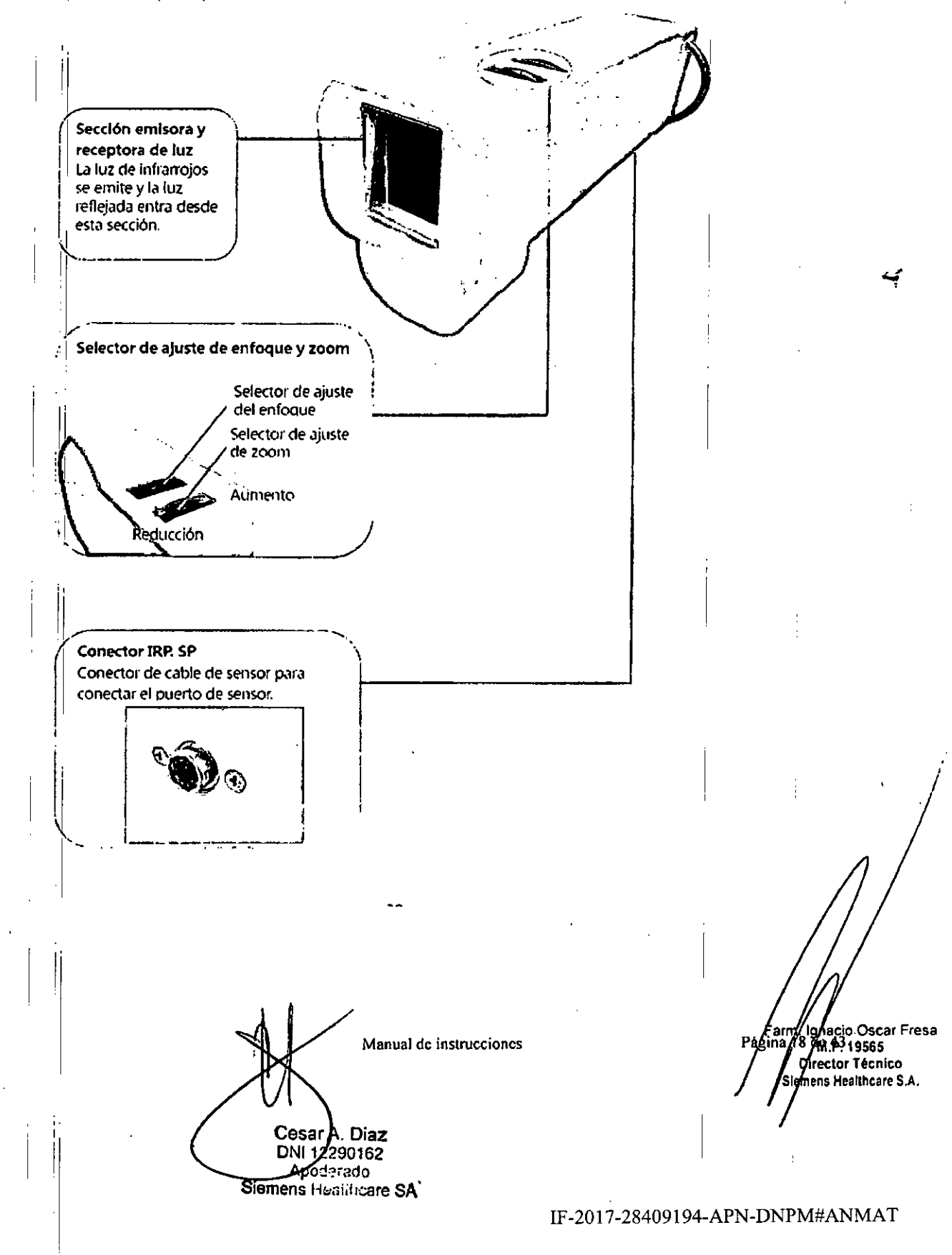

 $M.\overline{A}$ **COOK** ;ϝοιιο DE pai  $\ddot{\mathbf{c}}$  $\Delta$  $\mathbf Q$ **Panel posterior**  $\overline{\bullet}$  CVCs Indicador del nivel de  $4,000$ cantidad de luz · UNDER Inclica el nivel de cantidad de luz en tres niveles. Respiratory Goling System  $\bullet$  $\mathbf C$ LCD Muestra el reflector. ä. Permite confirmar que el reflector se encuentra dentro del área de medición. Función de inclinación para panel posterior Si empuja suavemente en la parte superior o inferior del panel posterior, este puede inclinarse. Empujar en la Empujar en la parte inferior. parte superior -q  $\overline{\phantom{a}}$  $\vert \cdot \vert$  $\overline{\phantom{a}}$ ÷ Familyago Oscar Fresa<br>Página/19 VII 19565<br>Sierror Técnico<br>Sierrors Healthcare S.A. Manual de instrucciones Cebar A. Diaz<br>DN 12290162 boderado  $\overline{\phantom{a}}$ I Siemen's Healthcare SA IF-2017-28409194-APN-DNPM#ANMAT  $\mathsf{L}$ página 20 de 44

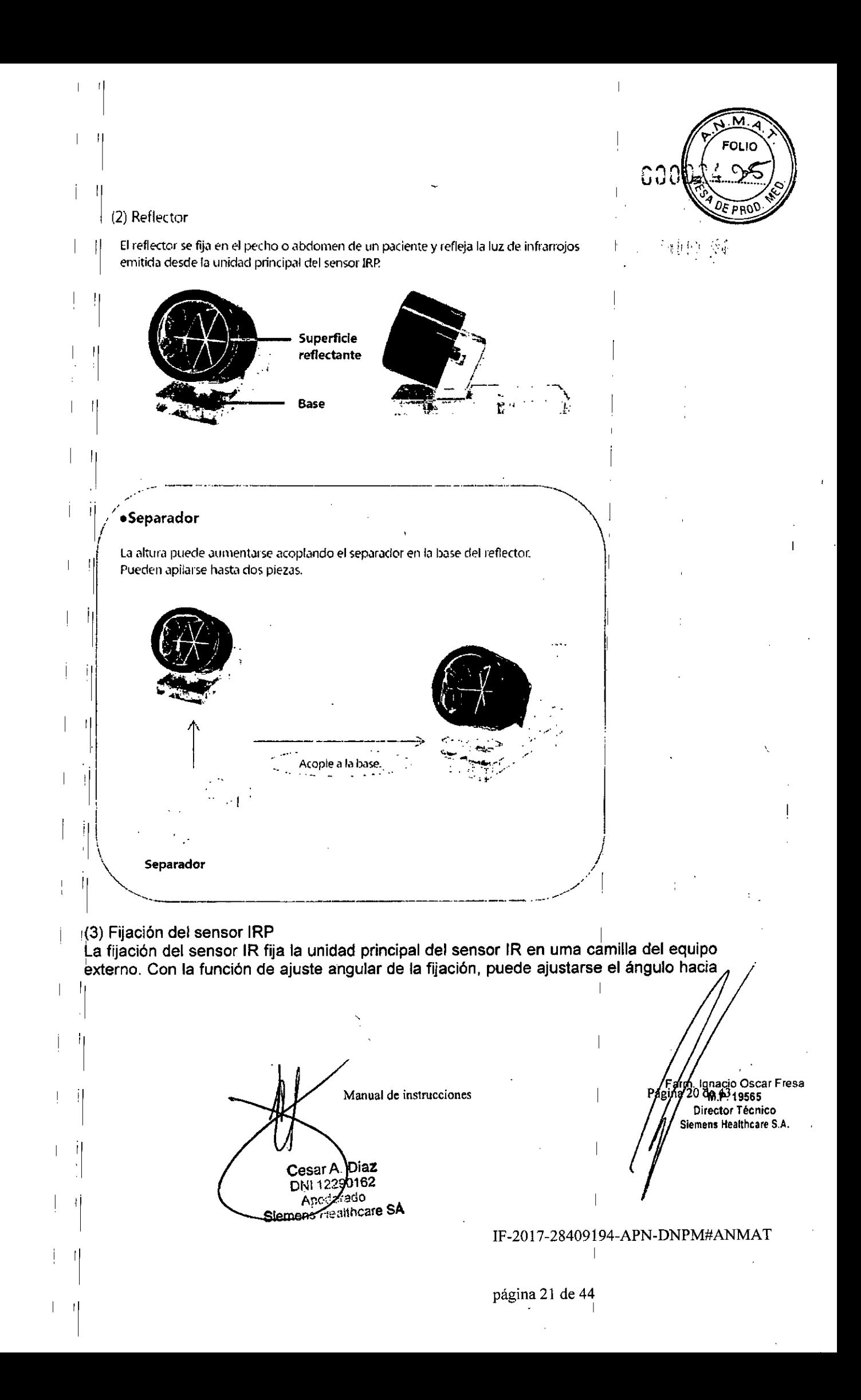

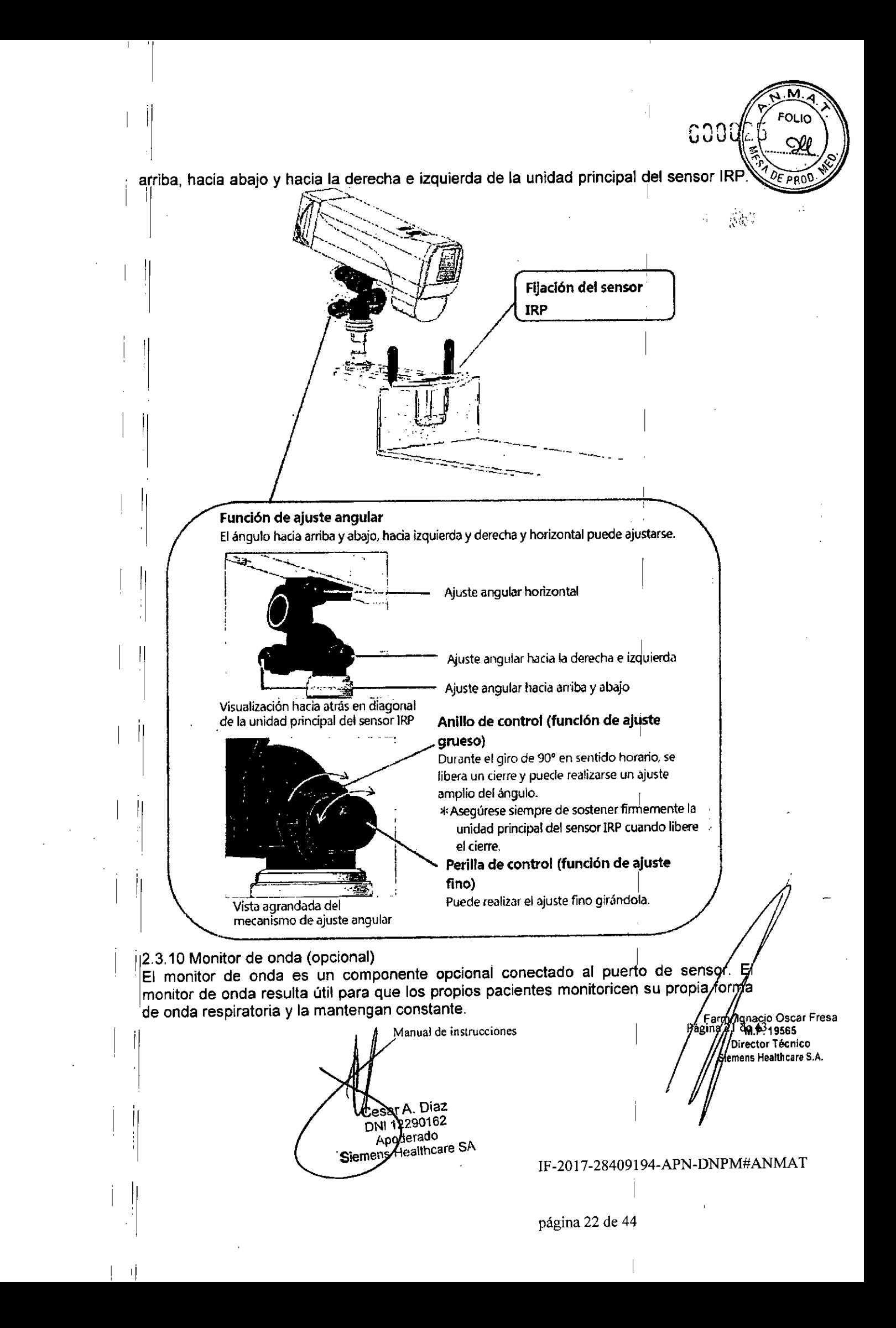

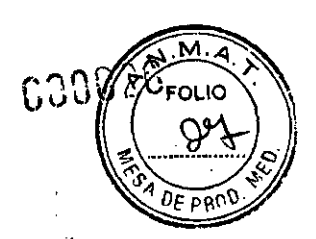

**Panel LCO**

Muestra la forma de onda respiratoria y el estado de la señal Gate (activada/desactivada).

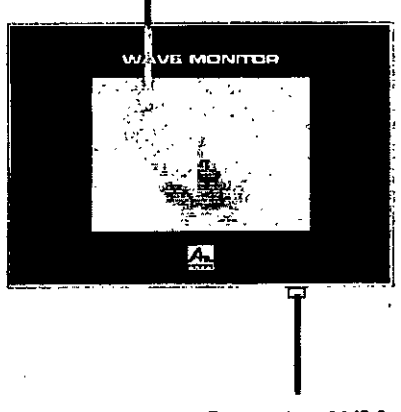

#### **Conector** WM. **SP**

Conector del cable del monitor de onda para conectar el puerto de sensor.

#### 2.3.11 Caja de conexiones (opcional)

il

: [

La caja de conexiones se utiliza para conectar el sistema al dispositivo externo a través de EXGI. El cable de la caja de conexiones procedente de la tarjeta de,jnterfaz 3 en la caja de relés se bifurca mediante la caja de conexiones en tres cables EXGI (cable Beam Hold, cable CDOS Interlock y cable RS-485).

también incluye el Interruptor de gating para seleccionar si la radiación con sincronización respiratoria (gated) se implementa con el sistema o no, y LEDs para mostrar el estado del sistema.

Manual de instrucciones CesayA. Diaz Apoderado Siemen's Healthcare SA

. Ig~a.G.io **Osear Fresa** Pá i <sup>22</sup> 'I'II.~19565 **Director Técnico Slemens Healthcare S.A.**

#### IF -20 17-28409f94-APN-ONPM#ANMAT

I

página 23 de 44

## (1) Panel frontal

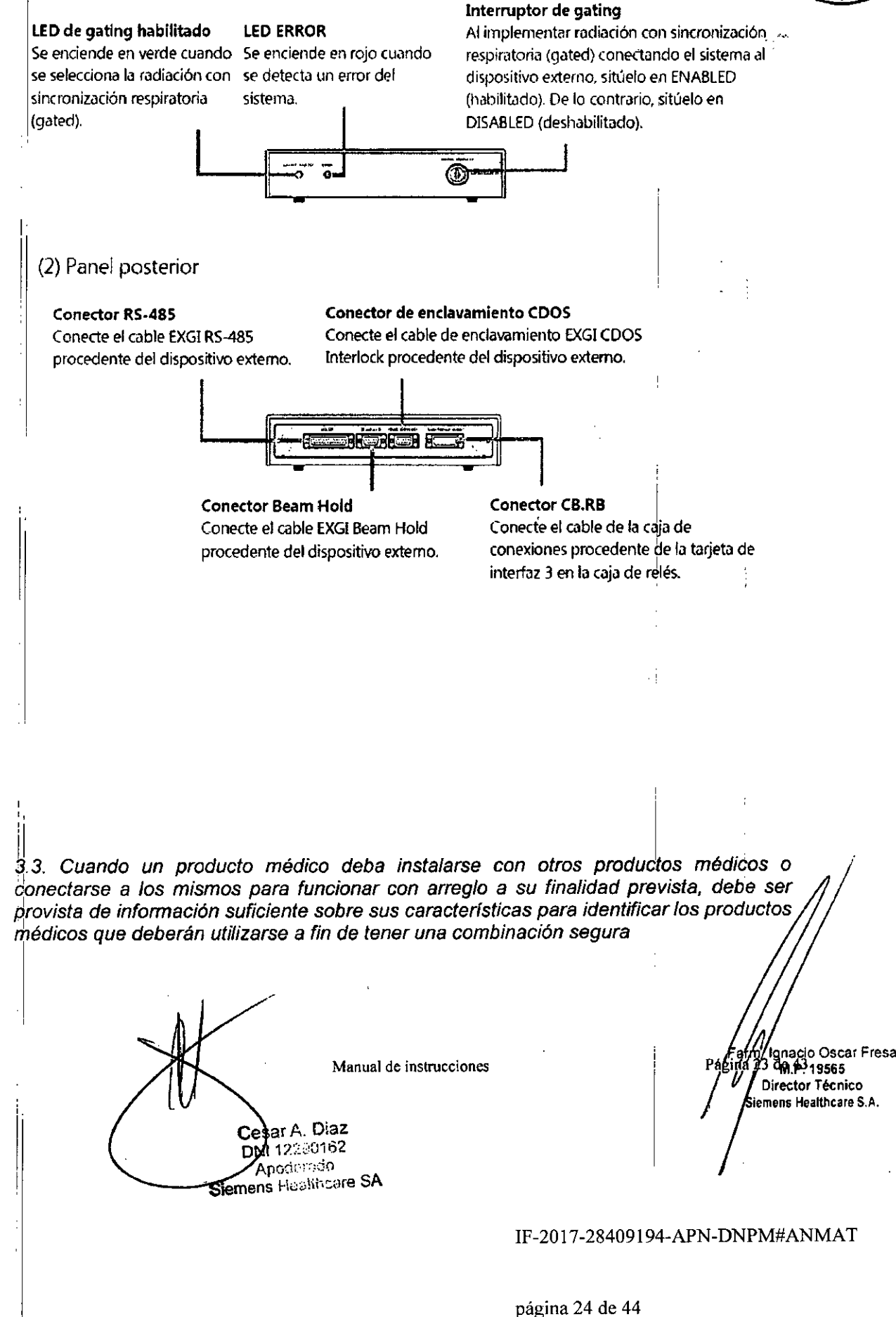

**I** GJackson Company of the Company of the Company of the Company of the Company of the Company of the Company of the Company of the Company of the Company of the Company of the Company of the Company of the Company of the  $\rightarrow$  $\sqrt{2E_{\text{PQQ}}}$ 

*3.4, Todas las informaciones que permitan comprobar* si *el producto médico está oien i~stalado* y *pueda funcionar correctamente* y *con plena seguridad, así como los datos relativos* a *la naturaleza* y *frecuencia de las operaciones de mantenimiento* y *calibrado que haya que efectuar para garantizar permanentemente el buen funcionamiento* y *la seguridad de los productos médicos*

#### Encendido

I

(j) Alimentación del puerto de sensor

Precaución: si la luz del selector POSICIÓN y del selector

tMPLlACIÓN fuera naranja, indiquenos el código de ERROR mostrado en el panel LCO.

Encienda la alimentación del puerto de sensor.

donfirme que el sistema arranca con normalidad de la siguiente forma .

• La luz del selector POSICiÓN y del selector AMPLIACiÓN se ilumina *en* azul,

<sup>o</sup> El panel LCO se ilumina y se visualiza,

<sup>o</sup> El LEO del canal donde se conecta el sensor respiratorio se ilumina en azul.

• 'El LEO de la caja de relés se ilumina en azul. (Confirmelo a través de las aberturas situadas en el lado izquierdo de la carcasa),

#### (2) Alimentación del PC

Eincienda la alimentación del PC, El icono de la aplicación AZ-733VI se muestra en la pantalla del escritorio.

312 Comprobación del funcionamiento antes del uso <sup>I</sup>

312,1 Comprobación del sensor respiratorio

Compruebe si el sensor respiratorio funciona adecuadamente.

(1) Comprobación ,de la célula de carga

1. Coloque la célula de carga en una superficie plana con el botón hacia arriba.

2! Ajuste manualmente el valor POSICiÓN a O (cero) y el valor AMPLIACiÓN a 1,00 en el ajuste de la forma de onda respiratoria de la aplicación.<br>3. Pulse el botón de la célula de carga hasta que el nivel llegue a 100.

4: Libere el botón en cuanto el nivel alcance 100 Y confirme que el nivel vuelve a O (cero),

(3) Comprobación del sensor láser

,

1: El escudo de luz se sitúa en la siguiente distancia de la proyección del haz del sensor láser. No use el reflector de la superficie del espejo o material oscuro como escudo de luz, I

Manual de instrucciones

Cesar A. Diaz DKI 12290162 Apoderado Siemens Healthcare SA

lgnacio Oscar Fresa<br><sup>'0</sup>M: <sup>19</sup>19565 Director Técnico lemens Healthcare S.A.

IF-2017-28409194-APN-DNPM#ANMAT

I

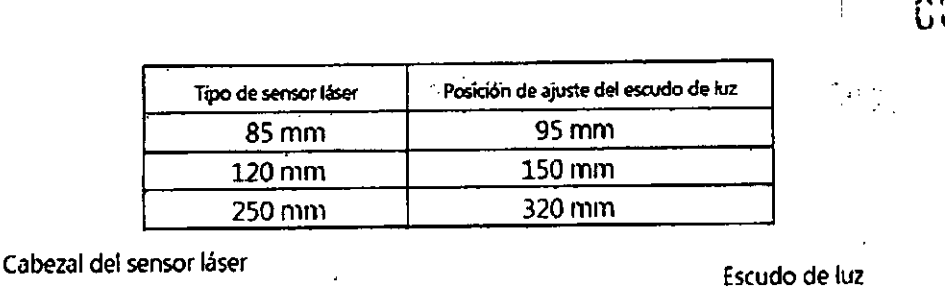

 $\frac{1}{2}$ 

į

2. Ajuste manualmente el valor POSICIÓN a 0 (cero) y el valor AMPLIACIÓN a 1.00 en el ajuste de la forma de onda respiratoria de la aplicación.

95 mm, 150 mm o 320 mm

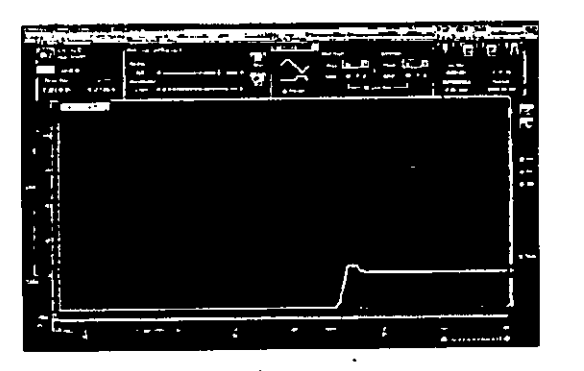

3. Confirme que el nivel respiratorio alcanza aproximadamente 100 cuando el escudo de luz se lleve a la siguiente posición.

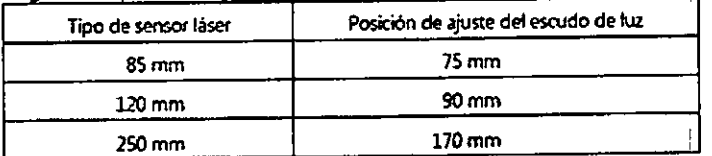

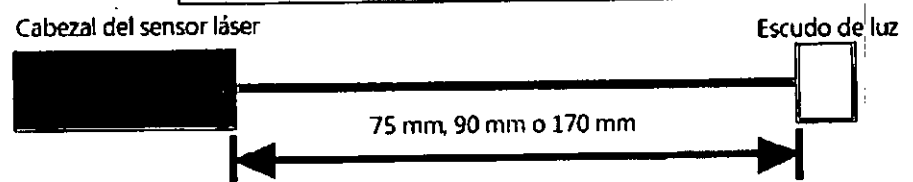

(4) Comprobación del funcionamiento del sensor IRP El reflector es de cristal. Preste atención al manejo. Antes del uso, revise la superficie reflectante del reflector. Si estuviera sucia, límpiela con un paño de limpieza para lentes.

Manual de instrucciones Oiaz Cesar A DNI 12290162 Apoderado

Slemens Hagithcare SA

IF-2017-28409194-APN-DNPM#ANMAT

/ *Hatm* / gnacio Oscar Fresa<br>ágina 26 ပီ၍ မုံး 19565

Director Técnico Semens Healthcare S.A.

**FOLID** ຊ

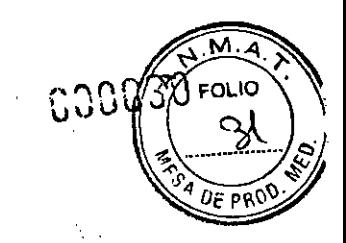

 $\frac{1}{\Delta!}$  colocar el reflector, haga que la superficie reflectante se oriente hacia la sección emisora y receptora de luz de la unidad principal del sensor IRP. No toque la superficie reflectante del reflector.

" I am an am an am an am an am an am an am an am an am an am an am an am an am an am an am an am an am an am a

Qonfirme que la fijación del sensor IRP se encuentre firmemente fijada en uha camilla y que se mantenga estable,

Confirme que la unidad principal del sensor IRP se encuentre firmemente fijada en la fijación del sensor IRP,

Al utilizar el sensor IRP, no conecte otros sensores respiratorios en el puerto de sensor,

Antes del uso, revise la sección emisora y receptora de luz de la unidad principal del sensor IRP. Si estuviera sucia, límpiela con un paño de limpieza para lentes.

Antes del uso, confirme que no haya ningún defecto en la sección emisora ylreceptora de luz de la unidad principal del sensor IRP. '

No toque la sección emisora y receptora de luz de la unidad principal del sensor IRP. ...

**anual de instrucciones** ' Diaz Cesar A DNI 12290162 **Apoderado** Siemens Healthcare SA

Fam Ignacio Oscar Fresa<br>Página 76 Am + 19565 Virector Técnico mens Healthcare S.A.

IF-2017-28409194-APN-ONPM#ANMAT

# 630

## 1. Preparación del sensor IRP

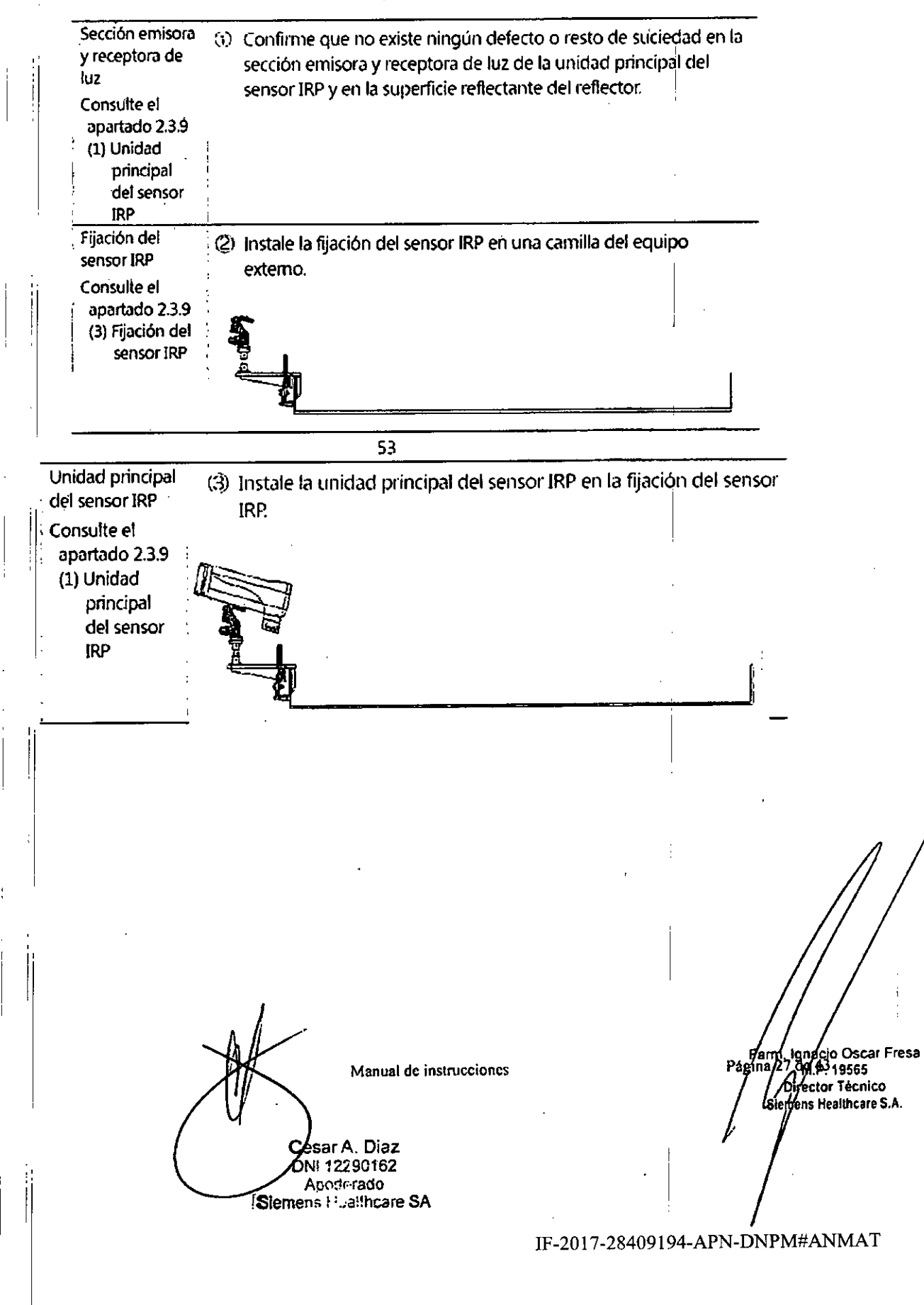

# ,2. Comprobación de la unidad principal del sensor IRP

 $\cdot$   $\cdot$   $\cdot$ **Superficie** G) Sitúe el reflector en una posición que se encueritre a una "  $\vert$ reflectante distancia de aproximadamente 1000 - 1500 mm de la I , Consulte el sección emisora y receptora de luz de la unidad principal apartado 2.3.9 del sensor IRP. (2) Reflector Oriente la superficie reflectante hacia la sección emisora y receptora de luz de la unidad principal del sensbr IRP. i <sup>I</sup> I *-*~.~*.--Ji.* ..----1*.•.* I **FOR 1999**  $\approx$  . The set of  $\approx$ <sup>~</sup> .'..- **.** . Selector de (6) Gire completamente el selector de Ą ajuste de zoom ajuste del Zoom hacia la dirección de Ŏ Consulte el reducción. apartado 2.3.9  $\bullet$  out (1) Unidad pñncipal del sensor IRP ! I Función de  $(3)$  Ajuste el ángulo de la unidad Ŷ ajuste angular principal del sensor IRP para que la Consulte el imagen del reflector se sitúe en el  $\epsilon$  are apartado 2.3,9 centro de la pantalla LCD.  $\cdot$  to  $\alpha$  $\mathbf \Theta$ (3) Fijación del e te sensor IRP na~o**Osear Fresa Manual de instrucciones** *.1'119565* **Irector Técnico meRS Heahheare S.A.** Cesar A. Diaz<br>DNI 1280162  $e:300$ Ap: Siemery Healthcare SA IF-20 17-28409194-APN-DNPM#ANMAT

ດວດເ

ิดเ 10

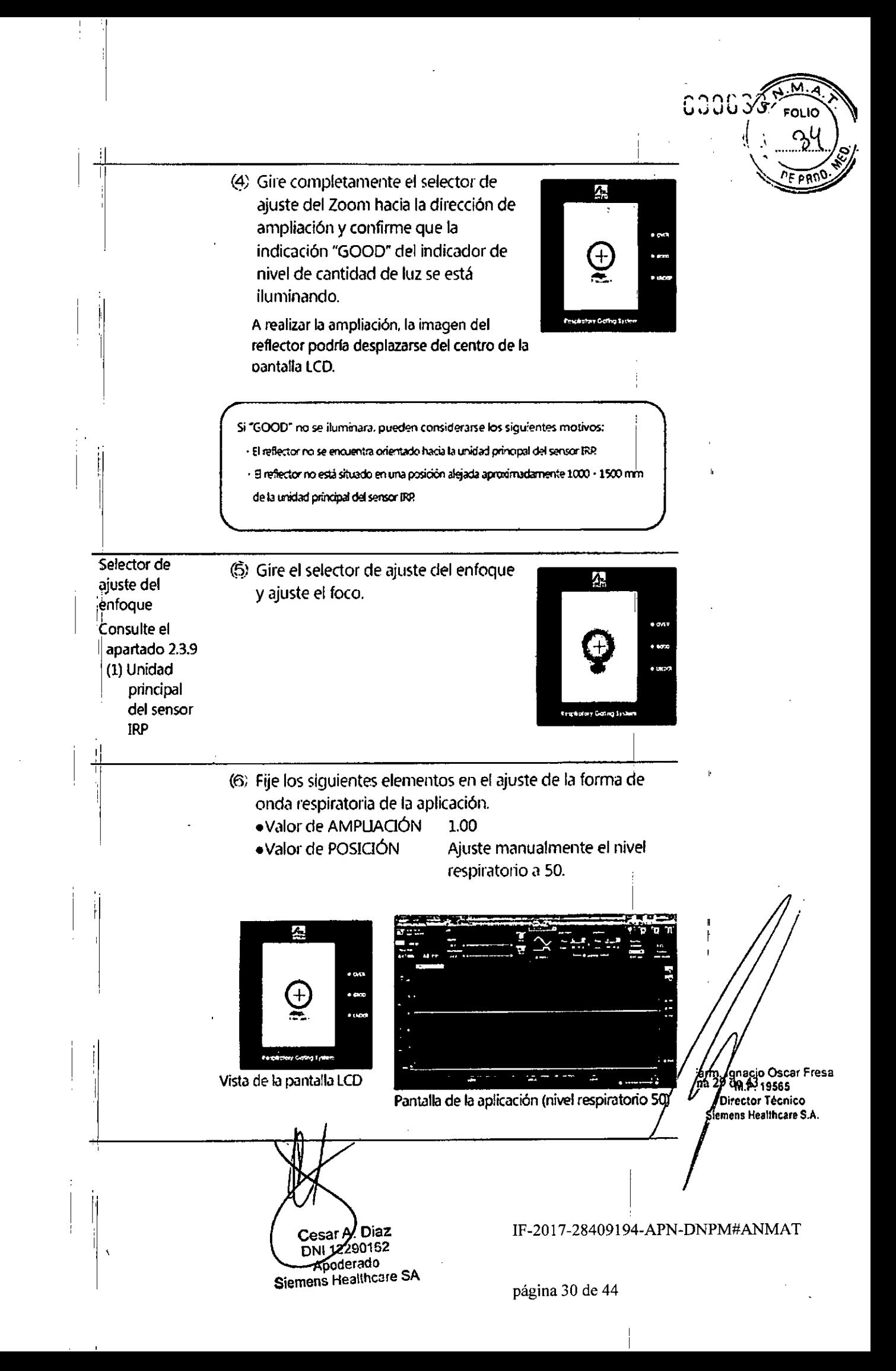

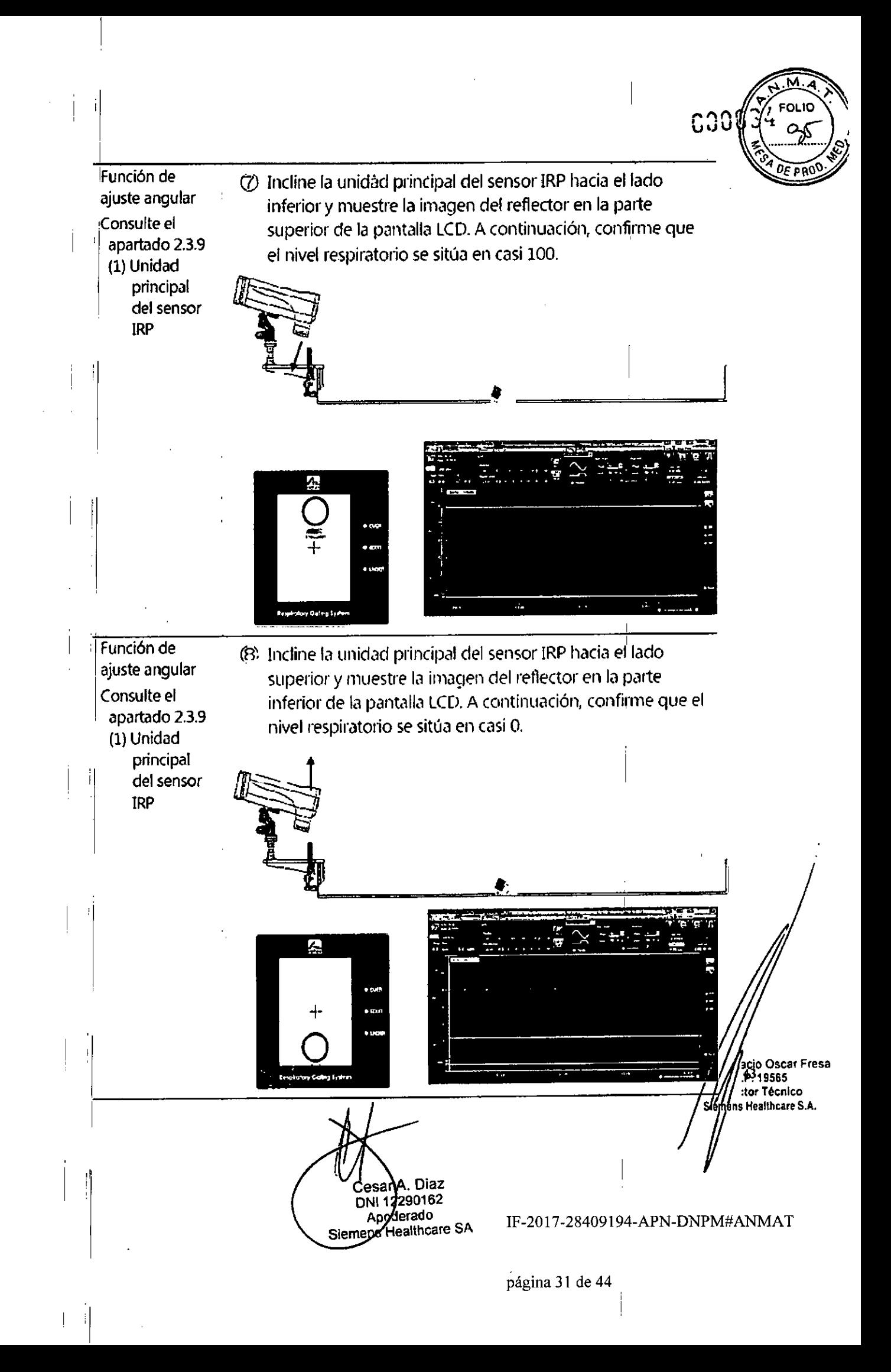

Comprobación del funcionamiento de la señal de prueba

cbn la señal de prueba, confirme que el sistema funciona adecuadamente.

1.<sup>l</sup> Configure la señal de prueba.

Haga clic en"Parameter Setup" y posteriormente en "Maintenance" .Habilite "Test Signal Select", seleccione"Total Check Mode"y haga clic en "OK".

2, Emita la señal de prueba.

Seleccione "Test S" y emita la señal de prueba. A continuación, ajuste la forma de onda respiratoria de la señal de prueba.

3.: Bloquee el ajuste.

Haga die en el icono"Bloqueo de ajustes".

4.<sup>1</sup> Inicie la adquisición de datos.

Haga clic en el icono "Inicio".

5. Emita la señal Gate.

Haga clic en el icono"activar/desactivar señal Gate".

e.' Confirme el funcionamiento del interruptor de deshabilitación de la señal Gate.

Pulse el interruptor de deshabilitación de la señal Gate y confirme que la señal Gate se encuentre apagada.Confirme también que el interruptor de deshabilitación de la señal G'ate se ilumina en azul.

7.1 Detenga la adquisición de datos.

Haga clic en el icono "Detener".

Comprobación de funcionamiento anómalo

En caso de utilizar la función de seguridad ajustando el rango del nivel respiratorio normal, use la señal de prueba y confirme que la detección del error de' nivel funciona adecuadamente.

11 Configure la.función de seguridad.

Haga clic en "Parameter Setup"yen "Safety Function".Ajuste el valor de "1. Range of N'ormal Respiratory Level" de forma arbitraria.

2. Configure la señal de prueba.

Haga clic en "Parameter" y en "Maintenance" .Habilite "Test Signal Select", seleccione "Total Check Mode"yhaga clic en "OK".

3, Emita la señal de prueba.

Seleccione "Test S"y emita la señal de prueba.

4 Ajuste la forma de onda respiratoria de la señal de prueba.

Ajuste la forma de onda respiratoria de la señal de prueba para que la forma de onda respiratoria se encuentre fuera del valor ajustado del rango del nivel respiratorio normal. 5<sup>1</sup> Bloquee el ajuste.

Haga clic en el icono "Bloqueo de ajustes".

6. Inicie la adquisición de datos.

Haga clic en el icono "Inicio".

7. Emita la señal Gate.

'1

Haga clic en el icono "activar/desactivar señal Gate".

el Confirme "LEVEL ERROR".

donfirme que se muestra la siguiente indicación cuando se active la señal Gate. 9. Detenga la adquisición de datos.

Haga clic en el icono "Detener".

**Manual de instrucciones**

**Cesar<sup>k</sup>** Diez DNI 12290162

**. Ig':ta.G{o Osear Fresa** 1 '1iI.1"?19565 **Director Técnico iemens Healthcare S.A.**

Apoderado Appdersdo<br>Siemens Healthcare SAF-2017-28409194-APN-DNPM#ANMAT

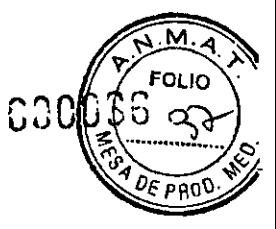

Mantenimiento ANZAI

Sustitución de fusible

Si el puerto de sensor estuviera conectado adecuadamente a la alimentación y no pLdiera encenderse con el interruptor de encendido, puede que el fusible esté fundido, Er ese caso, siga el procedimiento siguiente para sustituir los fusibles,

Precaución: Si solo se fundiese un fusible, sustituya ambos fusibles,

Ptecaución: Utilice nuevos fusibles con los valores nominales especificados, T2AH/2S0V,

Precaución: Si después de sustituir el fusible el puerto de sensor siguiera sin poder encenderse o su fusible se hubiera fundido nuevamente, desenchúfelo de la toma de corriente y llame a nuestro servicio técnico.

1. Apague el interruptor de encendido del puerto de sensor, <sup>l</sup>'

2. Desenchufe el puerto de sensor de la toma de corriente.

31 Desconecte el cable de alimentación de la toma de entrada AC del puerto de sensor.

41 Saque la tapa de plástico del portafusibles de la parte inferior de la toma de entrada AC utilizando un destornillador para tornillos ranurados.

5i Sustituya los fusibles que están insertados en la lapa por unos nuevos.

ei Empuje la tapa en la parte inferior de la toma de entrada AC Para que quede pérfectamente fijada.

7i Conecte el cable de alimentación a la toma de entrada AC.

8, Vuelva a introducir el enchufe en la toma de corriente.

9. Encienda el interruptor de encendido y asegúrese de que el puerto de sensor pueda encenderse.

Calibración de la célula de carga

La célula de carga tiene que calibrarse una vez al año. Siga el procedimiento siguiente para realizar la calibración.

1! Confirme que el puerto de sensor y la caja de relés estén conectados con el cable SP-RB l/O.

2! Confirme que el puerto de sensor y la célula de carga estén yonectados con el cable de sensor.

3. Encienda el interruptor de encendido del puerto de sensor.

4. Arranque el PC.

,

I

5. Inicie la aplicación.

E/: Al ajustar la forma de onda respiratoria, ajuste los valores POSICiÓN y AMPLIACiÓN de la forma siguiente.

Célula de carga estándar: POSICIÓN⇒+20, AMPLIACIÓN⇒2.5

Célula de carga profunda: POSICIÓN⇒+10, AMPLIACIÓN⇒5.0

7: Coloque la célula de carga en un lugar con superficie plana.

\_¡ Colóquela con el botón hacia arriba.

-1 No deje ningún objeto situado sobre el botón.

8, Sitúe en "O" (cero) el potenciómetro de ajuste de la célula de carga con el destornillador de ajuste incluido para que el nivel de la forma de onda respiratoria llegue a "0" en el panel LCD.

9, Coloque el calibrador en el botón de la célula de carga.

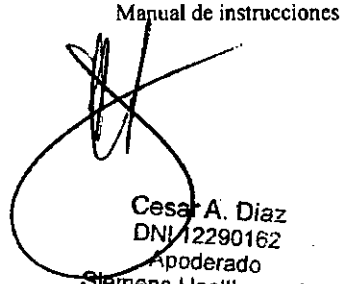

Stemens Healthcare SA

IF-2017-28409194-APN-DNPM#ANMAT

Fafm Janácio Oscar Fresa<br>Página 32 dol 6319665

Difector Técnico<br>enjens Healthcare S.A.

 $\sqrt{N_M}$  $\sim$   $\sqrt{3}$ ""O' ') <sup>7</sup> *"0(/0.'"* บบบแ∌( ๑๕ *~ ~'''''' ..-iY*

10. Sitúe en "Gain" el potenciómetro de .ajuste de la célula de carga con el *"'01'1' .....,"-"'.* destornillador de ajuste incluido para que el nivel de la forma de onda respiratoria llegue al"100" en el panel LCD.

11. Apague el interruptor de encendido del puerto de sensor.

qélula de carga y cinta de fijación de la célula de carga

Si la célula de carga estuviera sucia o manchada, apague la alimentación y límpiela con uh paño suave limpio. Si la suciedad fuera persistente, humedezca el paño con algo de agua o alcohol.

si la cinta de fijación estuviera sucia o manchada, lávela de la misma forma que lo harla para la ropa blanca con una lavadora en agua caliente por debajo de 40 °C. No se permite utilizar lejía ni limpieza en seco.

Si la cinta de fijación se desgastara, llame a nuestro Si la cinta de fijación se desgastara, llame a nuestro personal de mantenimiento para su sustitución.

#### Sensor láser

Apague la alimentación y asegúrese periódicamente de que el emisor y el detector del cabezal del sensor láser no estén manchados ni presenten desperfectos.

Si se ensuciaran o mancharan, limpielos con un paño de limpieza para lentes.

Si presentara algún desperfecto, llame a nuestro personal de mantenimiento para que lo repare.

Si alguna otra pieza que no fuera el emisor o el detector estuviera manchada o sucia, Hmpiela con un paño suave mojado y bien escurrido.

#### $S$ ensor IRP is a state of the state of the state  $\mathbb{R}^n$  is a state of the state of the state of the state of the state of the state of the state of the state of the state of the state of the state of the state of the

Apague la alimentación y asegúrese periódicamente de que la seceión emisora y réceptora de luz de la unidad principal del sensor IRP y el reflector no estén manchados<br>I presenten desperfectos.

Si presentaran algún desperfecto, llame a nuestro personal de mantenimiento para que lo repare.

Si se ensuciaran o mancharan, limpielos con un pano de limpieza para lentes.

Si alguna otra pieza que no fuera la sección emisora y receptora de lúz de la unidad principal del sensor IRP y el reflector estuviera manchada o sucia, límpiela con un paño suave mojado en agua y bien escurrido.

#### Otras piezas

Si hubiera otras piezas sucias o manchadas, apague la alimentación y limpielas con un paño suave limpio. Si la suciedad fuera persistente, humedezca el paño con algo de agua.

> **Manual de instrucciones** niaz  $\mathsf{C}$ esa $\mathcal{P}_\alpha$  $CesayA. 290162$ Apoderado mens Healthcare SA

m. **naFio Osear Fresa** 3 *.1'119565* **pirector Técnico . mens Healthcare** S.A.

IF-2017-28409194-APN-ONPM#ANMAT

I

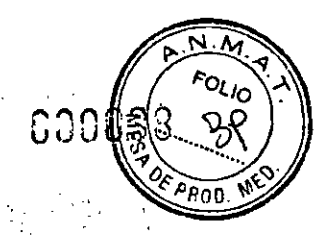

# 6.2.3 Servicio periódico

Para lograr un uso seguro y eficiente, el sistema deberá someterse a mantenimiento  $\parallel$  periódico de la siguiente forma.

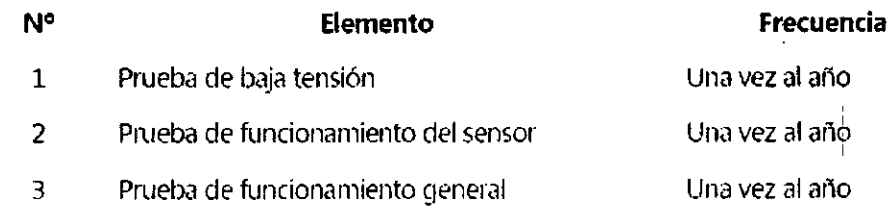

*3,5. La información útil para evitar ciertos riesgos relacionados con* la *implantación del producto médico* <sup>I</sup>

 $N/A$ 

I

 $\parallel$ 

*3,6. La información relativa* a *los riesgos de interferencia reciproca relacionados con* la *presencia del producto médico en investigaciones* o *tratamientos específicos*

:1' <sup>I</sup>  $\boxdot$  sistema es un dispositivo auxiliar del equipo de diagnóstico`por imágenes o del sistema terapéutico de radiación y, por lo tanto, no puede predecir o restringir errores de irradiación impredecibles en combinación con ellos, Por lo tanto, en caso de emergencia, detenga primero el funcionamiento de dichos dispositivos de irradiación para evitar accidentes inesperados antes de apagar nuestro sistema. A continuación, póngase en contacto con nosotros y continúe con los pasos siguientes de cada producto relacionado.

"Los equipos auxiliares conectados a las interfaces analógicas y digitales deben cumplir las normas lEC correspondientes (por ejemplo, IEC60950 para' equipos de procesamiento de datos). Además, todas las configuraciones deben cumplir la norma IEC60601-1. Todo aquel que conecte equipos adicionales a la entrada o salida de señal, configura un sistema médico y, por lo tanto, es responsable de que el sistema dumpla los requisitos de IEC60601-1. En caso de duda, consulte al departamento de servicio técnico de su representante local".

*3,7. Las instrucciones necesarias en caso de rotura del envase protector de* la *esterilidad* <sup>y</sup> *si corresponde la indicación de los métodos adecuados de reesterilización* r~ <sup>I</sup>

*3,8, Si un producto médico* está *destinado* a *reutilizarse, los datos sobre 1 procedimientos apropiados para la reutilización, incluida la limpieza, desinfección, el acondicionamiento* y, *en su* caso, *el método de esterilización si el producto debe* s

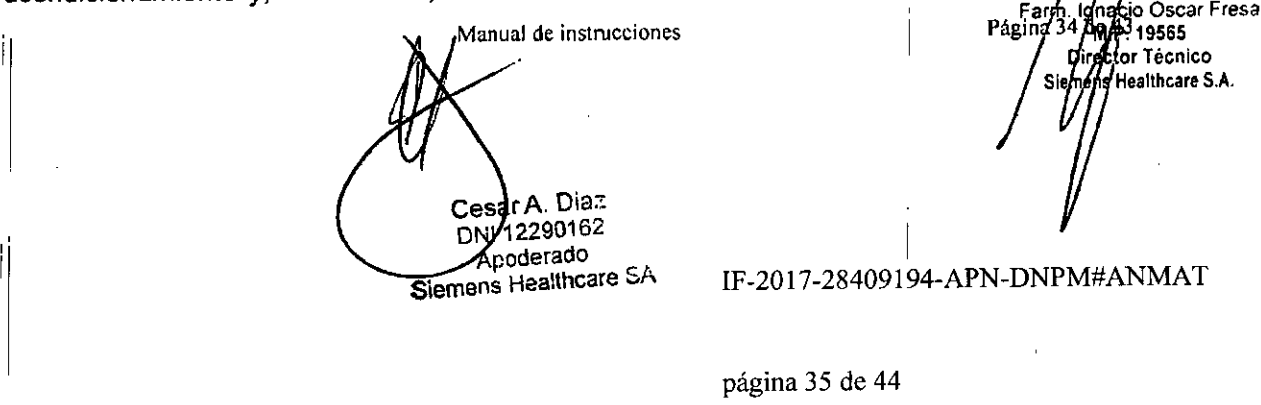

M. 6006 **FOLIO** de 0s panî

*reesterilizado,* así *como cualquier limitación respecto* al *número reutilizaciones.* N)A, , I

3.p. *Información sobre cualquier tratamiento* o *procedimiento adicional que deba re,alizarse antes de utilizar el producto médico (por ejemplo, esterilización: montaje final, efltre otro);*

Mantenimiento (señal de prueba)

Cada funcionamiento puede probarse utilizando una señal respiratoria generada artificialmente.

 $1$ . Modo de comprobación total

Se utiliza para emitir la señal respiratoria de prueba generada por el puerto desensor para el PC.

Cuando se instala la placa de ECG y se selecciona la entrada de ECG, se emite la séñal ECG de prueba.

2. Modo de comprobación de SP-PC Com.

Se utiliza para emitir la señal respiratoria de prueba generada por el puerto de sensor para el PC.

Cuando se selecciona la entrada de ECG, se emite la señal ECG de prueba.

3 Modo datos cargados

Se utiliza para emitir los datos respiratorios guardados como señal de *prueba para el*  $PC.$ 

4. Modo de simulación PC .

Se utiliza para emitir la señal respiratoria de prueba generada en el PC.

Qbservación del paciente

Observe al paciente durante el examen / tratamiento. En el caso de que el paciente se mueva significativamente, apague la señal Gate si fuera necesario.

(1) Apagado de la salida de la señal Gate <sup>I</sup>

Mientras esté pulsado el interruptor de deshabilitación de la señal Gate, se fuerza a que la señal Gate se establezca en Desactivada. Durante el apagado de la señal Gate, se ~uestra el mensaje de "Gate Disable Switch ON" .

(2) Suspensión de la salida de la señal Gate

Si se hace clic en el icono "activar/desactivar señal Gate" mientras se permite la salida de la señal Gate, se suspende la salida de la señal Gate. Para reiniciar la salida de la Señal Gate con respecto a este estado, permita la salida de la señal Gate de acuerdo con el apartado 3.9.2.

Fin del examen/tratamiento

~in de la adquisición de datos

Confirme el examen o tratamiento terminado del dispositivo externo. A continuación,

finalice la adquisición de datos.<br>\$' se hace clic en el icono "Detener", finaliza la adquisición de datos y aparece el cuadro de diálogo «Data Storage Confirmation Display».

~aga clic en el botón "Yes" para guardar los datos y vuelva a <<MainDisplay». Haga clic en el botón "No" para evitar guardar los datos y vuelva a ≪Main Display **Fa/A/ Ignacio Oscar Fresa<br>1ginã/<sup>25</sup> dm.<sup>193</sup>19565** 

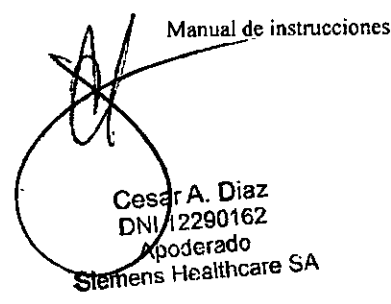

IF-2017-28409194-APN-DNPM#ANMAT

<sup>1</sup> 1 **Director Técnico lemens Healthcare S.A.** Fin de la aplicación

Si $\left| \right|$ se hace clic en el icono de la barra de menú, se cierra «Main Display» finaliza la , a¡hCaclon. '..". . .

#### Apagado

(1) Cierre Windows y apague la alimentación del PC.

(2) Apague la alimentación del puerto de sensor.

3. *10. Cuando un producto médico emita radiaciones con fines médicos, la información relativa* a *la naturaleza, tipo, intensidad* y *distribución de dicha radiación debe ser . descripta. ,*

AZ-733VI, como equipo eléctrico médico, requiere precauciones especiales en relación con EMC, y tiene que instalarse y ponerse en servicio de acuerdo con la información sobre EMC proporcionada en lo sucesivo. Los equipos de comunicaciones de RF móviles y portátiles pueden afectar a los equipos eléctricos médicos.

El uso de accesorios y cables que no sean los especificados, con la excepción de accesorios y cables vendidos por nosotros, podría dar lugar a un aumento de las emisiones y reducción de la inmunidad del sistema.

EI| sistema no debe utilizarse junto o apilado con otros equipos. Si fuera necesario utilizarlo junto o apilado con otros equipos, debe comprobarse que el sistema funcione con normalidad en la configuración en la que se va a utilizar.

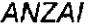

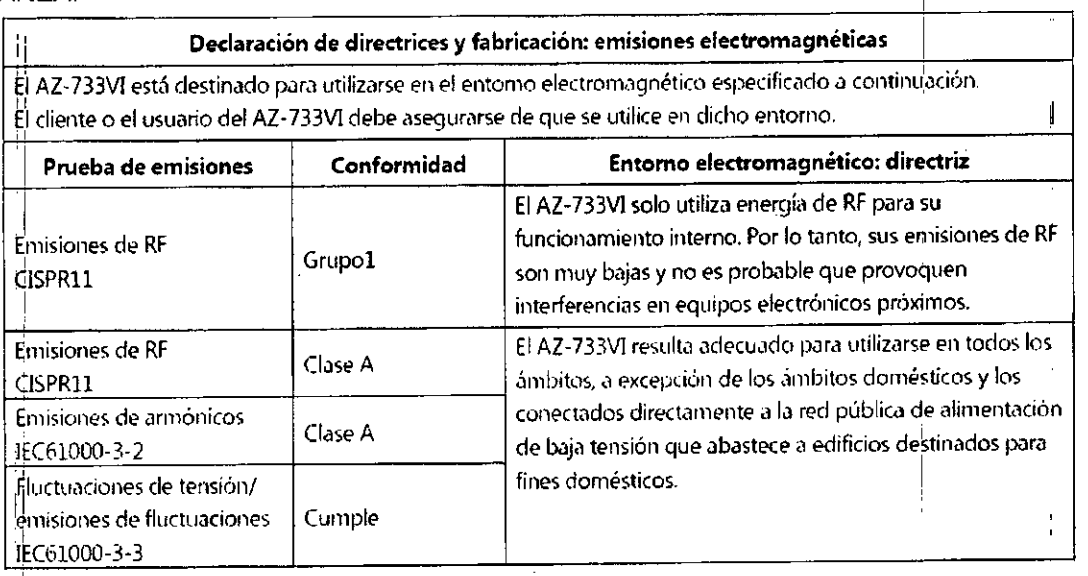

Manual de instrucciones Cesar A. Diaz DNI 12230162 Aeodersdo Siemens Healthcare SA

na<u>ci</u>o Oscar Fresa .1'!19565 Director Técnico . menli Healthcare S.A.

CJQ

I

IF-2017-28409194-APN-DNPM#ANMAT

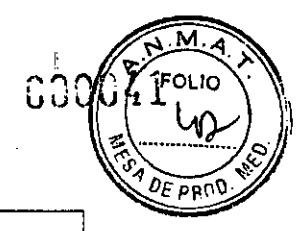

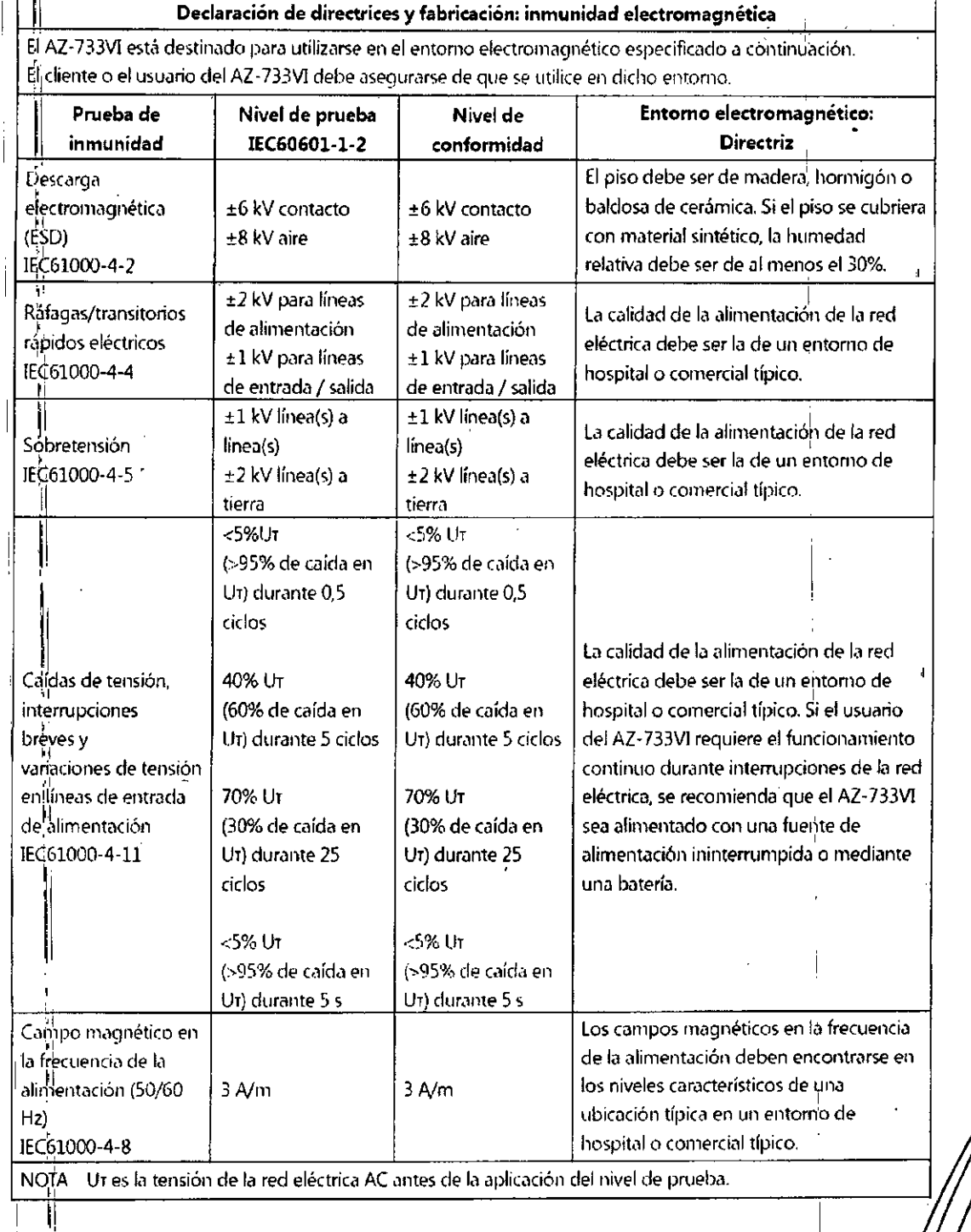

Manual de instrucciones

Cesar A. Disz:<br>DNI 12290162<br>Apoderato IF-2017-28409194-APN-DNPM#ANMAT<br>Siemens Healthcare SA

Farm Agnacio Oscar Fresa<br>Página/37 M.P. 19565<br>Sienens Healthcare S.A.

página 38 de 44

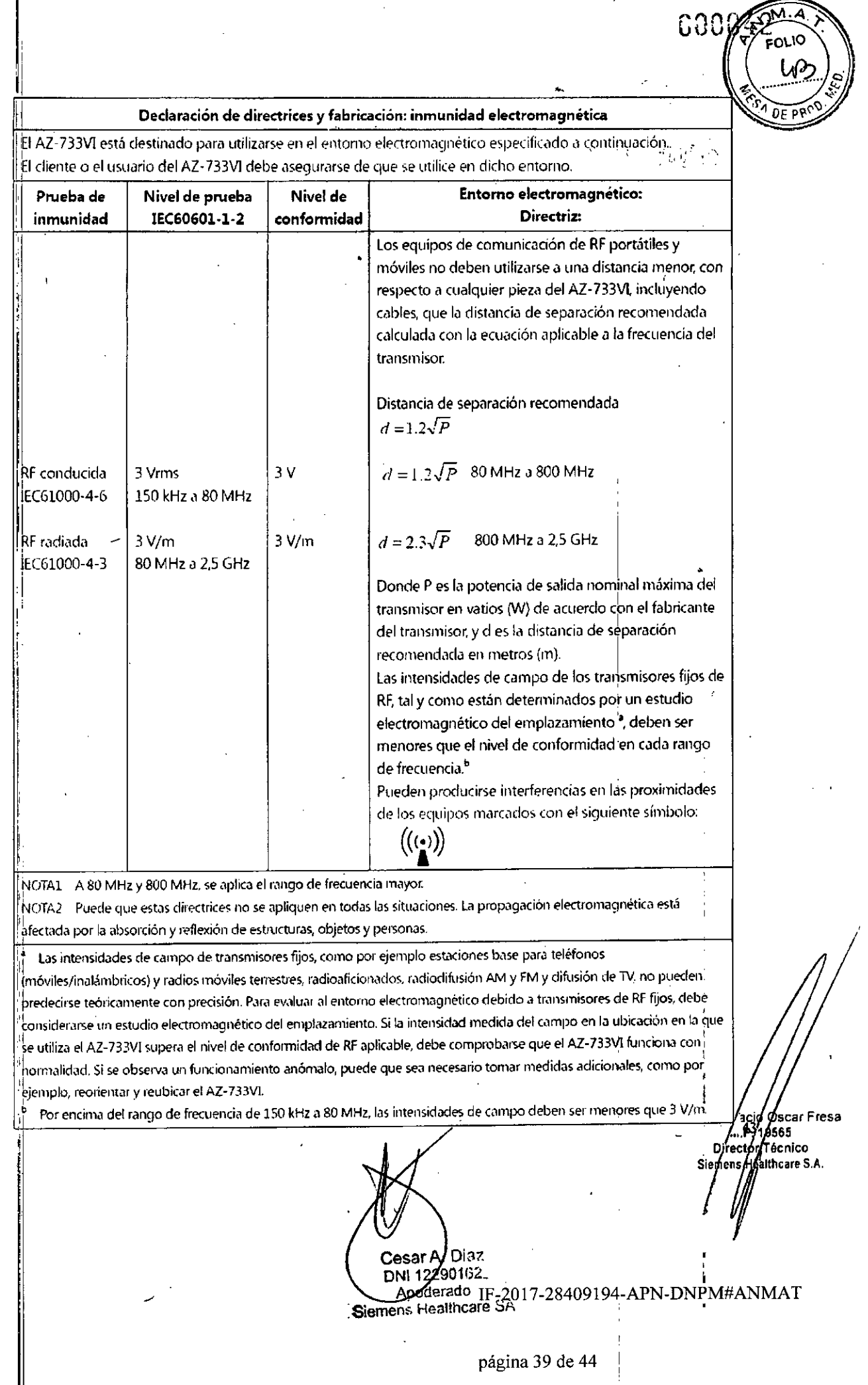

Distancias de separación recomendadas entre equipos de comunicación de RF portátiles y móviles y el AZ-733V1 '

El AZ-733VI está destinado a utilizarse en un entorno electromagnético en el que se controlen las perturbaciones radiadas de RF. El cliente o el usuario del AZ-733VI puede ayudar a evitar interferencias electromagnéticas manteniendo una distancia mínima entre los equipos de comunicación de RF portátiles y móviles (transmisores) y el AZ-733VI, tal y como se recomienda a continuación, de acuerdo con la potencia máxima de salida de los equipos de comunicación.

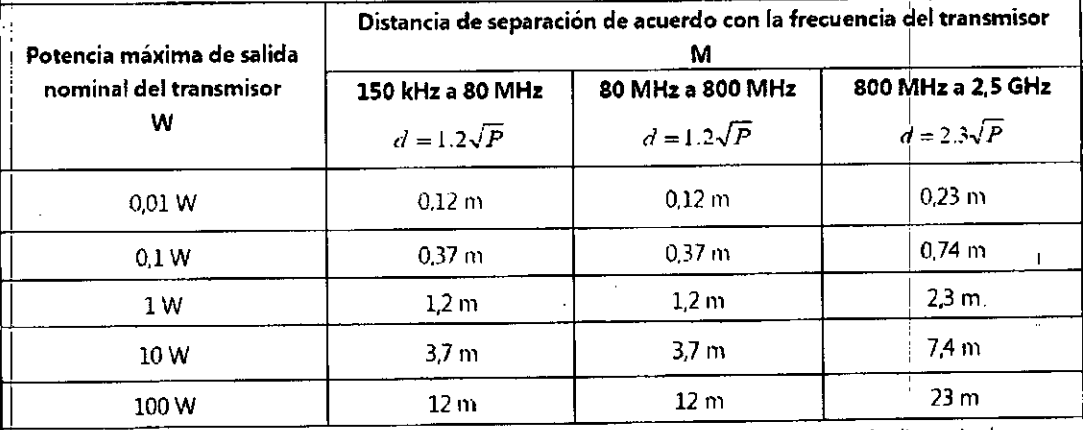

Para transmisores con una potencia nominal de salida máxima no incluida anteriormente, la distancia de separación recomendada *d* en metros (m) puede estimarse con la ecuación aplicable a la frecuencia del transmisor, donde *P* es la potencia nominal de salida máxima del transmisor en vatios (W) de acuerdo con el f~lbricante del transmisol: i

 $\overline{N}$ NOTA $1-A$  80 MHz y 800 MHz se aplíca la distancia de separación para el rango de frecuencias mayor. NOTA2 Puede que estas directrices no se apliquen en todas las situaciones. La propagación electromagnética• está afectada por la absorción y reflexión de estructuras, objetos y personas.

3, 11. *Las precaucIOnes que deban adoptarse en caso de cambiOS del funCIonamIento* , . *del producto médico*

Los mensajes de error detectados y emitidos por la aplicación, sus causas probables y medidas correctivas son los siguientes.

Manual de instrucciones

Cesar A. Dia: DNI 12290162 Apoderacio emens Healthca

Farm Ignano Oscar Fresa<br>Página 39 Ca, p. 19565<br>Difector Técnico<br>Siement Healthcare S.A.

página 40 de 44

 $2017 - 28409194 - APN-DNPM#ANMAT$ 

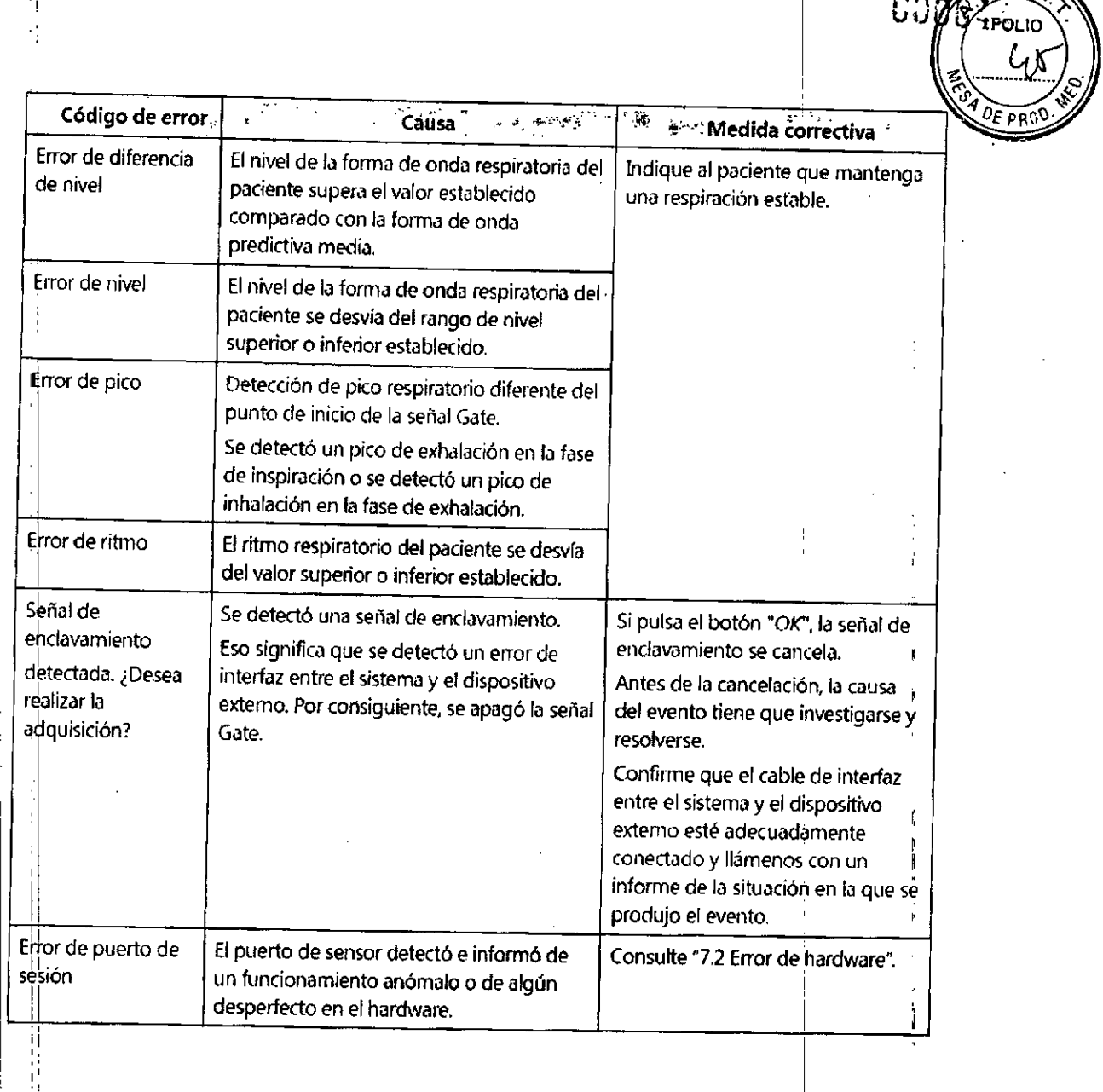

 $\sim$  , and  $\sim$  , and  $\sim$  , and  $\sim$  ,  $\sim$  ,  $\sim$  ,  $\sim$ 

i ا

 $\mathbf{i}$ 

**Manual de instrucciones**

,

Cesar *A.* Diaz

DNI 12, **ApOderado** Siemens Healthoare SA Fatin / Gnacio Oscar Fresa<br>Página 40 Gnacio 19565<br>Siemens Healthcare S.A.

/

М

IF-2017-28409194-APN-ONPM#ANMAT

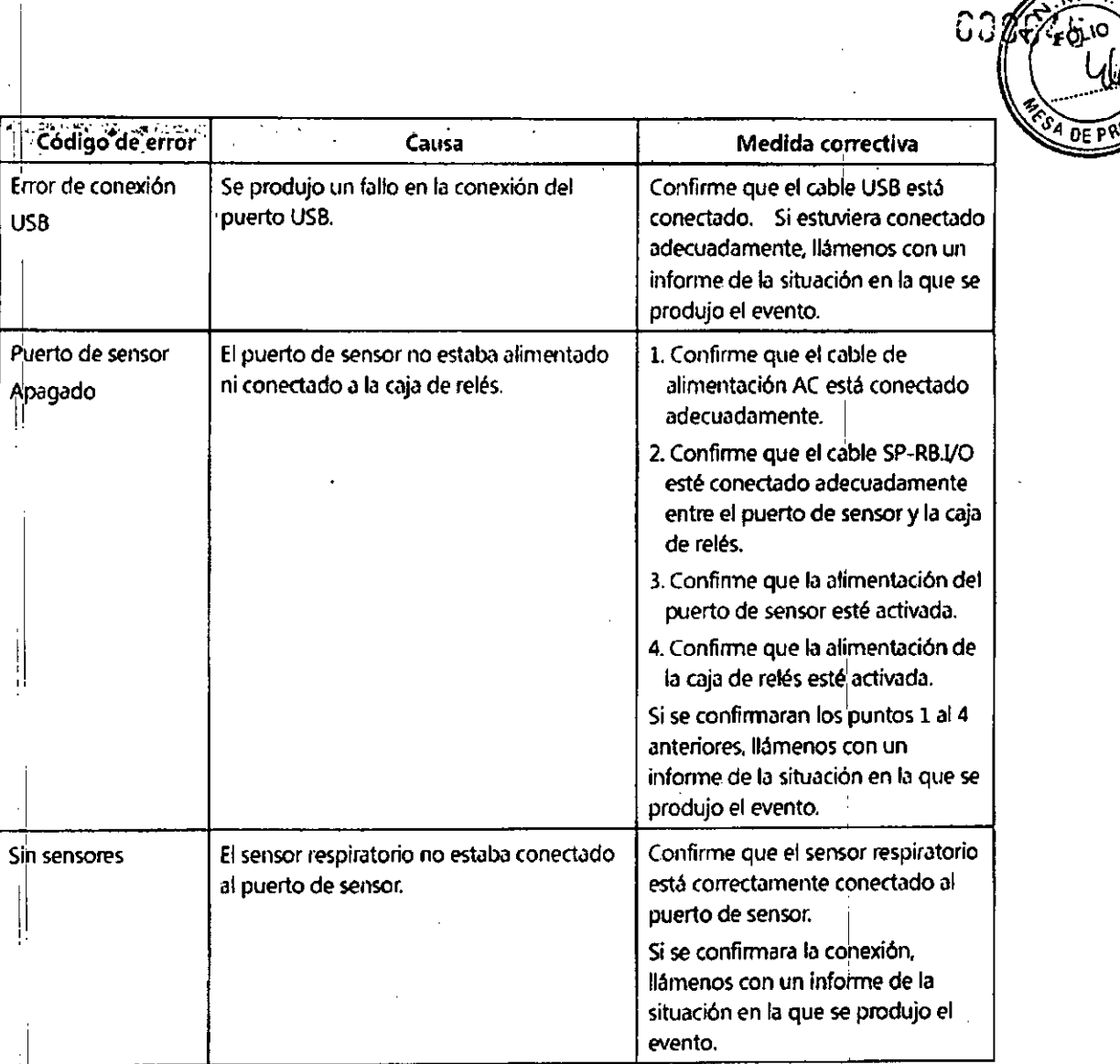

'1 I

 $\overline{\phantom{a}}$ 

I,.

I.

**Cesar A. Diaz**<br>Diyi 12290162 poderado ns Healthcare SA

Fam. tghagho Oscar Fresa<br>Página 41 00.6219565<br>Director Técnico<br>Siemens Healthcare S.A.

## IF-2017-28409194-APN-DNPM#ANMAT

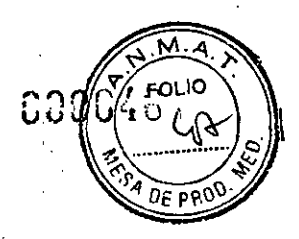

# *V.2* Error de hardware

11

, El error detectado e indicado por el hardware, sus causas probables y medidas correctivas son las siguientes.

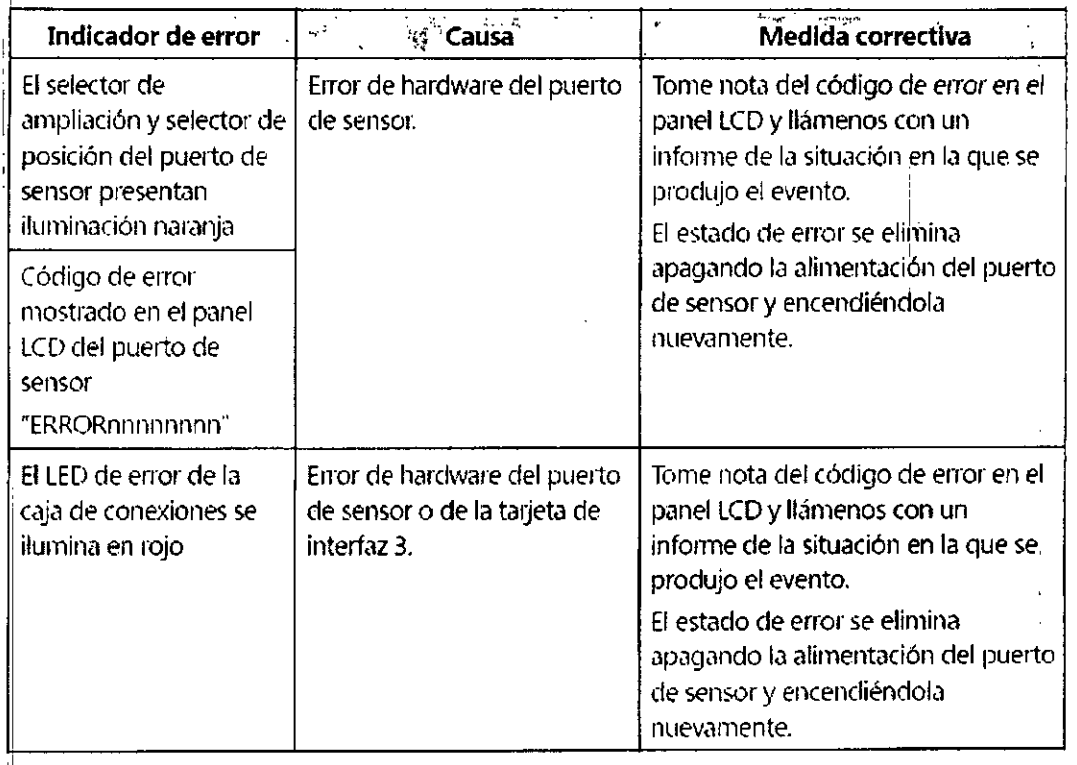

, 3. 12. *Las precauciones que deban adoptarse en lo que respecta* a *la exposición, en* <sup>I</sup> *co'rdiciones ambientales razonablemente previsibles,* a *campos magnéticos,* a *influencias eléctricas externas,* a *descargas electrostáticas,* a *la presión* o a *variaciones dEflpresión,* a *la aceleración* a *fuentes térmicas de ignición, entre otras ,*

Té<mark>nga en cuenta las siguientes advertencias para evitar errores de irradiació</mark> inesperados en el paciente. Solo debe conectarse al sistema el modelo de CT, PET/CT o Linac, cuya conectividad hemos verificado. Para disponer de informadión detallada adicional, póngase en contacto con nosotros.

Asegúrese de solicitar a nuestro personal de mantenimiento autorizado la conexión inicial al sistema de CT, PET/CT o Linac o de cualquier otro dispositivo externo.

Si la interfaz entre el sistema y CT, PET/CT o Linac fuera tal que la señal Gate estuviera . activada cuando el sistema no está alimentado o la interfaz se encontrara desconectada, el fallo de la alimentación o la desconexión del cable de interfaz provocarían un riesgo de errores de irradiación. Por lo tanto, debe evitarse dicha interfaz.

Farm Ignacid Oscar Fresa **Manual de instrucciones** Difector Técnico Siemens/Healthcare S.A. Cesar A. Diaz DNI 72290162<br>Apoderado 2017-28409194-APN-DNPM#ANMAT Siemens Healthcare SA página 43 de 44

nann **FOLIO**  $DF$   $PRC$ 

El encendido o apagado de la alimentación del sistema o la conexión o desconexión de cualquier cable del sistema no debe realizarse mientras que CT, PET/CT o Linac  $+$  encuentren en funcionamiento.

Detenga el funcionamiento de CT, PET/CT o Linac a la vez, siempre que la alimentación , de'l sistema se haya apagado. No vuelva a encender el sistema hasta que se haya confirmado la parada del funcionamiento de CT, PET/CT o Linac.

Al emitir la señal Gate, asegúrese de visualizar detenidamente las formas de onda de la señal respiratoria, la señal Gate y la señal Beam (haz), además del mensaje de enclavamiento (Interlock) de la pantalla del PC. Si reconoce alguna forma de onda ,indsperada y no intencionada o el mensaje de enclavamiento, pulse el interruptor de deshabilitación de la señal Gate, detenga la emisión de la señal Gatey detenga el funcionamiento de CT, PET/CT o Linac a la vez.

Cada vez que se vaya a utilizar el sistema, intente primero pulsar el botón del interruptor de deshabilitación de la señal Gate y confirme que el botón se vuelve azul. Si está desconectado o fuera de servicio, el botón no se iluminará cuando se pulse.

Asegúrese de conectar el PC a la red eléctrica con su cable de alimentación AC durante el Uso.

En los ajustes del plan de energfa del PC, mantenga deshabilitada la función de ahorro de énergia.

Ten'ga en cuenta que si se ha cambiado el ajuste Data Stop Acquision Time desde la Aplicación, el proceso de adquisición de la señal respiratoria se interrumpe después de que transcurra un tiempo determinado.

No instale ningún otro software ni conecte al PC ningún dispositivo no autorizado para evitár averías en los equipos.

No utilice ningún otro PC además del dedicado.

, ,1 " 3. 13. *Información suficiente sobre el medicamento* o *los medicamentos que el producto médico de que trate está destinado* a *administrar, incluida cualquier restricción en la elección de sustancias que* se *puedan suministrar N/A* <sup>I</sup>

*3.14.1 Eliminación*

1 ,1

,1

1

,1

1

1

1

,1

I

<sup>I</sup> '

 $\sim$  $\mathcal{L}$ 

,1

1

1

Si desechara este sistema, siga las normativas locales en relación con la eliminación de dispqsitivos médicos *I* eléctricos.

I • *3.'15:' Los medicamentos incluidos en el producto médico* como *parle mtegrante del* mismo, *conforme al ítem* 7.3. *del Anexo de la Resolución GMC N°* 72/98 *que dispone*  $sobre$  *los Requisitos Esenciales de Seguridad y Eficacia de los productos médicos.*  $N/A$  ,

Manual de instrucciones

*3.16. El grado de precisión atribuido* a *los productos médicos de medición.*  $N/A$ <sup> $1$ </sup>

> Siemens Healthcare S.A. *1 I* Cesar A Diaz DNI 12290182<br>Apoderad<sup>12</sup> IF-2017-28409194-APN-DNPM#ANMAT DNI 12290182

F rn./IQ~acio**Osear Fresa**

**:'¡Qirector Técnico**

<sup>I</sup> Pági • *4~/'I\lI>!19565*

página 44 de 44

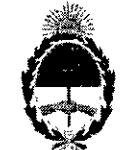

República Argentina - Poder Ejecutivo Nacional 2017 - Año de las Energías Renovables

#### Hoja Adicional de Firmas Anexo

#### Número: IF-2017-28409194-APN-DNPM#ANMAT

## **CIUDAD DE BUENOS AIRES**

Miércoles 15 de Noviembre de 2017

 $\overline{1}$ 

 $\overline{1}$ 

Referencia: 1-47-3110-2198-17-2

1

Î.

İ ъł

 $\overline{1}$ Ï

Jefe I

Π ï

El documento fue importado por el sistema GEDO con un total de 44 pagina/s.

 $\mathbb{L}$ -ī ļ Digitally signed by GESTION DOCUMENTAL ELECTRONICA - GDE<br>DN: cn=GESTION DOCUMENTAL ELECTRONICA - GDE, c≂AR, c=MINISTERIO DE MODERNIZACION,<br>cu=SECRETARIA DE MODERNIZACION ADMINISTRATIVA, serialNumber=CUIT 30715117564<br>Date: Mariano Pablo Manenti Dirección Nacional de Productos Médicos Administración Nacional de Medicamentos, Alimentos y Tecnología  $Médica<sub>l</sub>$ ان  $\mathbf{I}$ ed by GESTION DOCUMENTAL ELECTRONICA .<br>n=GESTION DOCUMENTAL ELECTRONICA - GDE, c=AR<br>NSTERIO DE MODERNIZACION, ou≈SECRETARIA DE<br>ERNIZACION ADMINISTRATIVA, serialNumber≃CUIT 2017.11.15 12:40:56-03'00'<br>2017.11.15 12:40:56-03'00'

2017 - "AÑO DE LAS ENERGÍAS RENOVABLES".

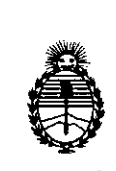

Ministerio de Salud Secretaría de Políticas. πł Regulación e Institutos  $A.M.M.T$ 

 $\overline{\phantom{a}}$ 

## CERTIFICADO DE AUTORIZACIÓN E INSCRIPCIÓN

## Expediente Nº: 1-47-3110-2198-17-2

La Administración Nacional de Medicamentos, Alimentos y Tecnología Médica (ANMAT) certifica que de acuerdo con lo solicitado por SIEMENS HEALTHCARE IS.A., se autoriza la inscripción en el Registro Nacional de Productores y Productos de Tecnología Médica (RPPTM), de un nuevo producto con los siguientes datos identificatorios característicos:

Nombre descriptivo: Sistema de gating respiratorio.

Código de identificación y nombre técnico UMDNS: 13-260 Aparatos Auxiliares

para el Posicionamiento, Radiográficos/Radioterapéuticos

Marca(s) de (los) producto(s) médico(s): Siemens

Clase de Riesgo: III

Indicación autorizada: Destinado para ser utilizado con sistemas de radioterapia y de rayos X de diagnóstico para activar y desactivar dichos dispositivo cuando los puntos objetivos del ciclo respiratorio del paciente se encuentran dentro de

límites establecidos previamente.

Modelo/s: Respiratory Gating System AZ-733VI

Período de vida útil: 10 Años

Forma de presentación: Unidad principal y accesorios

Condición de uso: Venta exclusiva a profesionales e instituciones sanitarias Nombre del fabricante: Anzai Medical Co. Ltd.

Lugar/es de elaboración: 3-9-15, Nishi-Shimagawa, Shinagawa-Ku, Tokyo 141-0033.

Se extiende el presente Certificado de Autorización e Inscripción del PM-1074-694, con una vigencia cinco (5) años a partir de la fecha de la Disposición autorizante.

 $\mathcal{N}_{\text{max}}$ 

Expediente Nº 1-47-3110-2198-17-2

Disposición Nº

1222330 NOV 2017 Dr. ROBERTO LEEDE Subadministrador Nacional

 $MNMAT$